# **Oracle® Retail Integration Bus**

Security Guide Release 14.0 E49331-01

December 2013

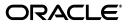

Oracle Retail Integration Bus Security Guide, Release 14.0

E49331-01

Copyright © 2013, Oracle and/or its affiliates. All rights reserved.

Primary Author: Sanal Parameswaran

Contributing Author: Gloreen Soans

This software and related documentation are provided under a license agreement containing restrictions on use and disclosure and are protected by intellectual property laws. Except as expressly permitted in your license agreement or allowed by law, you may not use, copy, reproduce, translate, broadcast, modify, license, transmit, distribute, exhibit, perform, publish, or display any part, in any form, or by any means. Reverse engineering, disassembly, or decompilation of this software, unless required by law for interoperability, is prohibited.

The information contained herein is subject to change without notice and is not warranted to be error-free. If you find any errors, please report them to us in writing.

If this is software or related documentation that is delivered to the U.S. Government or anyone licensing it on behalf of the U.S. Government, the following notice is applicable:

U.S. GOVERNMENT END USERS: Oracle programs, including any operating system, integrated software, any programs installed on the hardware, and/or documentation, delivered to U.S. Government end users are "commercial computer software" pursuant to the applicable Federal Acquisition Regulation and agency-specific supplemental regulations. As such, use, duplication, disclosure, modification, and adaptation of the programs, including any operating system, integrated software, any programs installed on the hardware, and/or documentation, shall be subject to license terms and license restrictions applicable to the programs. No other rights are granted to the U.S. Government.

This software or hardware is developed for general use in a variety of information management applications. It is not developed or intended for use in any inherently dangerous applications, including applications that may create a risk of personal injury. If you use this software or hardware in dangerous applications, then you shall be responsible to take all appropriate fail-safe, backup, redundancy, and other measures to ensure its safe use. Oracle Corporation and its affiliates disclaim any liability for any damages caused by use of this software or hardware in dangerous applications.

Oracle and Java are registered trademarks of Oracle and/or its affiliates. Other names may be trademarks of their respective owners.

Intel and Intel Xeon are trademarks or registered trademarks of Intel Corporation. All SPARC trademarks are used under license and are trademarks or registered trademarks of SPARC International, Inc. AMD, Opteron, the AMD logo, and the AMD Opteron logo are trademarks or registered trademarks of Advanced Micro Devices. UNIX is a registered trademark of The Open Group.

This software or hardware and documentation may provide access to or information on content, products, and services from third parties. Oracle Corporation and its affiliates are not responsible for and expressly disclaim all warranties of any kind with respect to third-party content, products, and services. Oracle Corporation and its affiliates will not be responsible for any loss, costs, or damages incurred due to your access to or use of third-party content, products, or services.

# Contents

| end Us Your Comments                                         |      |  |
|--------------------------------------------------------------|------|--|
| Preface                                                      | vii  |  |
| Audience                                                     | vii  |  |
| Documentation Accessibility                                  | vii  |  |
| Related Documents                                            | vii  |  |
| Customer Support                                             | viii |  |
| Review Patch Documentation                                   | viii |  |
| Improved Process for Oracle Retail Documentation Corrections | viii |  |
| Oracle Retail Documentation on the Oracle Technology Network |      |  |
| Conventions                                                  | ix   |  |

# 1 Security Overview

| Physical Deployment Model                                   | 1-1 |
|-------------------------------------------------------------|-----|
| Dependent Applications                                      | 1-2 |
| Oracle Retail Integration Bus Administration User Interface | 1-2 |
| General Security Principles                                 | 1-2 |
| The Foundations of Security                                 | 1-2 |
| Oracle Credential Store Framework API Principles            | 1-3 |
| Oracle Retail Recommended Security Approach                 | 1-3 |
| Oracle Software Security Assurance (OSSA)                   | 1-3 |
| OSSA compliance                                             | 1-4 |

# 2 RIB Secure Installation and Configuration

| Security in RIB Application Builder                  |     |  |
|------------------------------------------------------|-----|--|
| Security in RIB Deployment Configuration File Editor | 2-2 |  |
| Security During RIB Deployment Process               | 2-2 |  |
| Security During RIB Runtime                          | 2-2 |  |
| RIB Administration Security                          | 2-2 |  |
| Security in RIHA                                     | 2-3 |  |
| Security in RDMT                                     | 2-3 |  |
| Security in PL/SQL Application API Stubs             | 2-3 |  |
| Security in Integration Gateway Services             | 2-3 |  |
| Secure Sockets Layer Configuration                   | 2-3 |  |
| Security in Injector Service                         | 2-4 |  |
| • •                                                  |     |  |

| RIB-OMS Security Configuration                            |     |
|-----------------------------------------------------------|-----|
| RIB-OMS to RSB-OMS Routing Service Security Configuration | 2-5 |

#### 3 Secure IGS Web Services Using Administration Console

| Server-side Setup for Username and Password Authentication                 | 3-1  |
|----------------------------------------------------------------------------|------|
| Attach the Policy File to the Web Service                                  | 3-1  |
| Create Roles and Users                                                     | 3-8  |
| Client-side Setup for Username and Password Authentication                 | 3-17 |
| Server-side Setup for Encrypted Username and Password Token Authentication | 3-18 |
| Client-side Setup for Encrypted Username and Password Token Authentication | 3-21 |

## 4 Security Feature Overview

| Securing Sensitive Data                                | 4-1 |
|--------------------------------------------------------|-----|
| Cardholder Data                                        | 4-1 |
| Communication with web service Application             | 4-1 |
| Securing the Application                               | 4-1 |
| Passwords                                              |     |
| Default Accounts and Passwords                         | 4-2 |
| Tools                                                  | 4-2 |
| Securing the Application Environment and Configuration | 4-2 |
| Database                                               | 4-2 |

#### A Credential Store Framework

| Oracle Retail RIB CSF Implementation A | \-1 |
|----------------------------------------|-----|
|----------------------------------------|-----|

#### **B** Keytool Utility

| Creating a Self-Signed Certificate     |     |
|----------------------------------------|-----|
| Creating a Certificate Signing Request | B-1 |
| Exporting and Importing Certificates   | B-1 |

## C Secure Web Services

| WS-Security                                 | C-1 |
|---------------------------------------------|-----|
| Web Service Security Implementation         | C-1 |
| Oracle Retail Management System Web Service | C-1 |

#### Glossary

# **Send Us Your Comments**

Oracle Retail Integration Bus Security Guide, Release 14.0

Oracle welcomes customers' comments and suggestions on the quality and usefulness of this document.

Your feedback is important, and helps us to best meet your needs as a user of our products. For example:

- Are the implementation steps correct and complete?
- Did you understand the context of the procedures?
- Did you find any errors in the information?
- Does the structure of the information help you with your tasks?
- Do you need different information or graphics? If so, where, and in what format?
- Are the examples correct? Do you need more examples?

If you find any errors or have any other suggestions for improvement, then please tell us your name, the name of the company who has licensed our products, the title and part number of the documentation and the chapter, section, and page number (if available).

**Note:** Before sending us your comments, you might like to check that you have the latest version of the document and if any concerns are already addressed. To do this, access the Online Documentation available on the Oracle Technology Network Web site. It contains the most current Documentation Library plus all documents revised or released recently.

Send your comments to us using the electronic mail address: retail-doc\_us@oracle.com

Please give your name, address, electronic mail address, and telephone number (optional).

If you need assistance with Oracle software, then please contact your support representative or Oracle Support Services.

If you require training or instruction in using Oracle software, then please contact your Oracle local office and inquire about our Oracle University offerings. A list of Oracle offices is available on our Web site at http://www.oracle.com.

# Preface

This document serves as a guide for administrators, developers, and system integrators who securely administer, customize, and integrate applications using Oracle Retail Integration Bus (RIB). Installation and configuration for each product are covered in more detail in the each product's Installation Guide.

## Audience

This document is intended for administrators, developers, and system integrators who perform the following functions:

- Document specific security features and configuration details for the Oracle Retail Integration Bus products, in order to facilitate and support the secure operation of the Oracle Retail product and any external compliance standards.
- Guide administrators, developers, and system integrators on secure product implementation, integration, and administration.

It is assumed that the readers have general knowledge of administering the underlying technologies and the application.

## **Documentation Accessibility**

For information about Oracle's commitment to accessibility, visit the Oracle Accessibility Program website at http://www.oracle.com/pls/topic/lookup?ctx=acc&id=docacc.

#### Access to Oracle Support

Oracle customers have access to electronic support through My Oracle Support. For information, visit

http://www.oracle.com/pls/topic/lookup?ctx=acc&id=info or visit
http://www.oracle.com/pls/topic/lookup?ctx=acc&id=trs if you are
hearing impaired.

# **Related Documents**

For more information, see the following documents in the Oracle Retail documentation set:

- Oracle Retail Integration Bus Implementation Guide
- Oracle Retail Integration Bus Installation Guide
- Oracle Retail Integration Bus Release Notes

- Oracle Retail Integration Bus Hospital Administration Guide
- Oracle Retail Integration Bus Operations Guide
- Oracle Retail Integration Bus Support Tools Guide
- Oracle Retail Enterprise Integration Guide
- Oracle Retail Functional Artifacts Guide
- Oracle Retail Integration Bus Integration Gateway Services Guide
- Oracle Retail Functional Artifact Generator Guide
- Oracle Retail Service-Oriented Architecture Enabler Tool Guide
- Oracle Retail Integration Bus Data Model
- Oracle Retail PL-SQL Payload Mapper Guide (ID 1590674.1)

### **Customer Support**

To contact Oracle Customer Support, access My Oracle Support at the following URL:

https://support.oracle.com

When contacting Customer Support, please provide the following:

- Product version and program/module name
- Functional and technical description of the problem (include business impact)
- Detailed step-by-step instructions to re-create
- Exact error message received
- Screen shots of each step you take

## **Review Patch Documentation**

When you install the application for the first time, you install either a base release (for example, 14.0) or a later patch release (for example, 14.0.1). If you are installing the base release and additional patch releases, read the documentation for all releases that have occurred since the base release before you begin installation. Documentation for patch releases can contain critical information related to the base release, as well as information about code changes since the base release.

## Improved Process for Oracle Retail Documentation Corrections

To more quickly address critical corrections to Oracle Retail documentation content, Oracle Retail documentation may be republished whenever a critical correction is needed. For critical corrections, the republication of an Oracle Retail document may at times not be attached to a numbered software release; instead, the Oracle Retail document will simply be replaced on the Oracle Technology Network Web site, or, in the case of Data Models, to the applicable My Oracle Support Documentation container where they reside.

This process will prevent delays in making critical corrections available to customers. For the customer, it means that before you begin installation, you must verify that you have the most recent version of the Oracle Retail documentation set. Oracle Retail documentation is available on the Oracle Technology Network at the following URL:

http://www.oracle.com/technetwork/documentation/oracle-retail-100266.ht

ml

An updated version of the applicable Oracle Retail document is indicated by Oracle part number, as well as print date (month and year). An updated version uses the same part number, with a higher-numbered suffix. For example, part number E123456-02 is an updated version of a document with part number E123456-01.

If a more recent version of a document is available, that version supersedes all previous versions.

## **Oracle Retail Documentation on the Oracle Technology Network**

Documentation is packaged with each Oracle Retail product release. Oracle Retail product documentation is also available on the following Web site:

http://www.oracle.com/technology/documentation/oracle\_retail.html

(Data Model documents are not available through Oracle Technology Network. These documents are packaged with released code, or you can obtain them through My Oracle Support.)

Documentation should be available on this Web site within a month after a product release.

# Conventions

The following text conventions are used in this document:

| Convention | Meaning                                                                                                    |  |
|------------|----------------------------------------------------------------------------------------------------|--|
| boldface   | Boldface type indicates graphical user interface elements associated with an action, or terms defined in text or the glossary.         |  |
| italic     | Italic type indicates book titles, emphasis, or placeholder variables for which you supply particular values.                          |  |
| monospace  | Monospace type indicates commands within a paragraph, URLs, code in examples, text that appears on the screen, or text that you enter. |  |

# **Security Overview**

Security in the integration layer is a big concern for every retail enterprise. The security system should be open enough to allow trusted remote applications to integrate easily and, at the same time, lock down unauthorized remote access. To address security concerns, RIB utilizes the security modules available in the Oracle middleware and database systems.

This chapter provides an overview of the security features in Oracle Retail Integration Bus. It includes the following sections:

- Physical Deployment Model
- Dependent Applications
- General Security Principles
- Recommended Approach

# **Physical Deployment Model**

The following figure illustrates the physical deployment model of the RIB application.

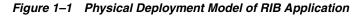

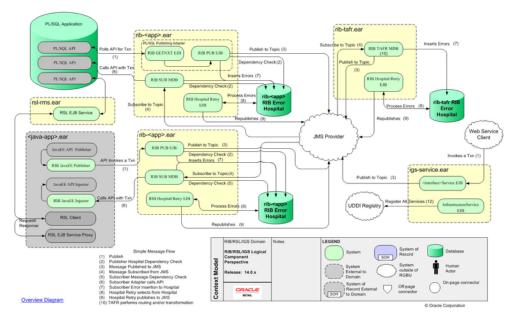

The Web-based RIB Administrator user interface is accessed using a browser. You are responsible for applying the necessary security patches to the Web browser and the operating system.

The typical configuration of RIB runs on the following server:

- Oracle WebLogic Server 11g Release 2 (10.3.6) that hosts the rib application (rib-<app>.ear).
- Oracle Database 11g Release 2 (11.2.0.2).

You are responsible for applying any critical patch updates releases for the server hardware, application server, and the database.

## **Dependent Applications**

Security Guides for dependent applications can be found at the following links.

- Oracle Database 11g Release 2 (11.2.0.2): http://docs.oracle.com/cd/E11882\_ 01/server.112/e10575.pdf.
- Oracle WebLogic Server 11g Release 1 (10.3.6): http://docs.oracle.com/cd/E21764\_01/web.1111/e14529/security.htm.

#### **Oracle Retail Integration Bus Administration User Interface**

Each RIB application PAK ear i.e. rib-<app>.ear deployed in application server has a Web based user interface application which can be accessed via HTTP or HTTPS. If the HTTP protocol is disabled, and accessing this application over HTTP is not possible, a valid SSL certificate needs to be installed to access the administration GUI over HTTPS. To install a valid SSL Certificate on the application server, see the documentation for your installed application server. The use of the default SSL certificate shipped with the application server is not recommended because it renders the application prone to intrusion attacks.

# **General Security Principles**

Security is fundamentally about protecting assets. It is important to recognize that security is a path, not a destination. As you analyze your infrastructure and applications, you identify potential threats and understand that each threat presents a degree of risk. Security is about risk management and implementing effective countermeasures. One of the most important concepts in security is that effective security is a combination of people, process, and technology.

#### The Foundations of Security

Security relies on the following elements:

Authentication

Authentication addresses the question: who are you? It is the process of uniquely identifying the clients of your applications and services. These might be end users, other services, processes, or computers. In security parlance, authenticated clients are referred to as principals.

#### Authorization

Authorization addresses the question: what can you do? It is the process that governs the resources and operations that the authenticated client is permitted to access. Resources include files, databases, tables, rows, and so on, together with

system-level resources such as registry keys and configuration data. Operations include performing transactions such as purchasing a product, transferring money from one account to another, or increasing a customer's credit rating.

Auditing

Effective auditing and logging is the key to non-repudiation. Non-repudiation guarantees that a user cannot deny performing an operation or initiating a transaction.

Confidentiality

Confidentiality, also referred to as privacy, is the process of making sure that data remains private and confidential, and that it cannot be viewed by unauthorized users or eavesdroppers who monitor the flow of traffic across a network. Encryption is frequently used to enforce confidentiality. Access control lists (ACLs) are another means of enforcing confidentiality.

Integrity

Integrity is the guarantee that data is protected from accidental or deliberate (malicious) modification. Like privacy, integrity is a key concern, particularly for data passed across networks. Integrity for data in transit is typically provided by using hashing techniques and message authentication codes.

### **Oracle Credential Store Framework API Principles**

A credential store is used for secure storage of credentials. The Credential Store Framework (CSF) API is used to access and perform operations on the credential store. The Credential Store Framework:

- Enables you to manage credentials securely.
- Provides an API for storage, retrieval, and maintenance of credentials in different back-end repositories.
- Supports file-based (Oracle wallet) and LDAP-based credential management.

Critical (create, update, delete) functions provided by the CSF API include:

- Verifying if a credential map, or a credential with a given key, exists in the store.
- Returning credentials associated with <mapname, key>.
- Assigning credentials to <mapname, key>.
- D.eleting credentials associated with a given map name, or a given map name and key.
- Resetting credentials for a specified <mapname, key>.

#### Oracle Retail Recommended Security Approach

This section discusses the two security approaches that Oracle Retail recommends.

#### Oracle Software Security Assurance (OSSA)

Encompassing every phase of the product development lifecycle, Oracle Software Security Assurance (OSSA) is Oracle's methodology for building security into the design, build, testing, and maintenance of its products. Oracle's goal is to ensure that Oracle's products, as well as the customer systems that leverage those products, remain as secure as possible.

#### **OSSA** compliance

To be OSSA compliant, it is required to use the CSF API to store the passwords in Oracle wallet based files. RIB and other products use the CSF API through a Credential Store Manager utility. This utility provides methods that can store and retrieve credentials from a wallet based file. Internally this utility is using CSF API to manage the credentials.

# **RIB Secure Installation and Configuration**

This chapter explains how to securely configure Oracle Retail Integration Bus applications and related tools. For installation instructions, see the Installation Guide that accompanies each product.

### Security in RIB Application Builder

RIB Application Builder is a tool for building and deploying RIB applications on the WebLogic server. The rib-deployment-env-info.xml file is the single source of all values used in the RIB App Builder tools. It is the only (or should be the only) file that requires editing. The RIB installer gathers the appropriate values from you, constructs the file, and invokes the appropriate tools.

```
<aq-jms-server jms-server-id="jms1">
<jms-server-home>linux1@linux1:/home/oracle/oracle/product/10.2.0/db_
1</jms-server-home>
<jms-url>jdbc:oracle:thin:@linux1:1521:ora10g</jms-url>
<jms-port>1521</jms-port>
<jms-user-alias>jms1_user-name-alias</jms-user-alias>
</aq-jms-server>
```

This file does not contain the username and password for connecting to the application server or the databases. Rather, it contains the alias for each user name/password combination. This alias refers to the user name/password stored in a secured wallet file. The wallet file is created when the user runs the application assembly tool during the RIB application building process.

The syntax for the application assembly command is as follows:

rib-app-compiler.sh setup-security-credential

The argument, *setup-security-credential*, must be used when running the rib-app-compiler for the first time. It prompts the user to enter all usernames and passwords required to install RIB components. It stores details as credentials in a wallet file inside the *rib-home/deployment-home/conf/security/* directory. The credentials are retrieved and used by the deployer script when installing RIB components.

Only the operating system user who created the wallet file with the RIB application assembly tool has read and write access to the file. Other users do not have permission to access the file. The file permissions are set up during the post-deployment phase for RIB applications.

For more information about RIB Application Builder, see the *Oracle Retail Integration Bus Operations Guide*.

**Note:** You can also change usernames and passwords for the RIB applications after deploying them. Refer to the section "setup-security-credential," under "RIB App Builder Tools" in the "Application Builder" chapter in Oracle Retail Integration Bus Operations Guide for information on changing RIB usernames and passwords after deployment.

## Security in RIB Deployment Configuration File Editor

The RIB Deployment Configuration File Editor is an application used to configure the rib-deployment-env-info.xml file, following installation. It provides a user interface for adding, removing, and rearranging the elements of the RIB configuration.

This tool has fields for entering usernames and passwords required for connecting to application server and databases. Values entered in the password field in the tool are displayed as a series of asterisks (one for each character). The values entered in this field are stored in the secured wallet file in the

rib-home/deployment-home/conf/security/ directory.

For information about the RIB Deployment Configuration File Editor, see the section "RIB Deployment Configuration File Editor," in the "Application Builder" chapter in the *Oracle Retail Integration Bus Operations Guide*.

### Security During RIB Deployment Process

You can run the RIB application assembly tool to build RIB application ear files. The generated .ear files contain deployment descriptors for data sources used by RIB runtime to connect to the application database and the error hospital database. The deployment descriptors contain the username for accessing the database, but the passwords are not stored there. During the deployment process for the RIB application, the passwords are read from the wallet file and encrypted using a WebLogic utility. The encrypted passwords are added in a WebLogic deployment plan that is uploaded on the server along with the .ear file.

## Security During RIB Runtime

During the runtime process, the RIB application must make calls to the JMX server. WebLogic instance username and password are required to make connections to the JMX server. This information is stored in a secured wallet file, the path to which is stored in the rib-system.properties file.

For information about the properties in rib-system.properties file, see the "rib-system.properties" section in the "Backend System Administration and Logging" chapter of the *Oracle Retail Integration Bus Operations Guide*.

Only the operating system user who created them has read and write access to the properties files created during the RIB application deployment process. Other users do not have permission to access the files. Permissions are granted during the post deployment phase for RIB applications.

## **RIB Administration Security**

For more information on RIB administration security, see the *Oracle Retail Integration Bus Implementation Guide*.

#### Security in RIHA

Oracle Retail Integration Bus Hospital Administration or RIB Hospital Administration (RIHA) is a tool to manage RIB messages in the RIB error hospital tables. It is a Web application that is deployable on the WebLogic server.

For more information on setting up security for RIHA, see the "Installation and Setup" section in the *Oracle Retail Integration Bus Hospital Administration Guide*.

#### Security in RDMT

The RIB Diagnostic and Monitoring Toolkit (RDMT) is a collection of command line tools for controlling and monitoring RIB applications. When used from within rib-home, RDMT loads configuration information from the rib-deployment-env-info.xml file. For username and password information, it reads

the wallet file created during the RIB application assembly process.

For information about RDMT, see the "Diagnostic and Monitoring Tools" chapter in the *Oracle Retail Integration Bus Operations Guide*.

#### Security in PL/SQL Application API Stubs

The plsql-api-stub is an API simulator designed to act as though the RIB is connected to the application, but it can process specific status and other parameters from a "stubbed" application. This set of tools is designed to emulate those applications exposing PL/SQL APIs to RIB, such as RMS and RWMS. The tool reads and writes the username and password for connecting to the database in a secured wallet file.

#### Security in Integration Gateway Services

The RIB Integration Gateway Services (IGS) component is a set of standard Simple Object Access Protocol (SOAP) based Web services that provide access to the RIB infrastructure. These Web services are generated using the Oracle Retail Service Enabler Tool. They should be secured after being deployed.

For more information, see Chapter 3 - Secure IGS Web Services Using the Administration Console in this guide.

#### Secure Sockets Layer Configuration

Secure Sockets Layer (SSL) provides secure connections by allowing two applications connecting over a network to authenticate each other's identity and encrypting the data exchanged between the applications. Configuring SSL in WebLogic servers in production environments is recommended.

For more information, see the WebLogic documentation on configuring SSL in WebLogic 11g server at http://download.oracle.com/docs/cd/E15523\_01/web.1111/e13707/ssl.htm#SECMG384

Deployment of RIB applications over SSL protocol are supported by entering protocol values as https in deployment info xml file. After the applications are deployed, they run on the SSL protocol.

The following are high level steps for running the RIB in SSL environment:

**1.** Configure SSL in the WebLogic server. (See WebLogic documentation for detailed steps.)

- 2. Keep the SSL ports of the WebLogic server instances open for RIB deployment. Verify that the SSL port is open: In the WebLogic administration console, go to the Configuration > General page of the server instance. Verify that the SSL Listen Port Enabled checkbox is checked and provide a unique listen address to each managed server and the admin server.
- **3.** Make sure that the rib-deployment-env-info.xml file has protocol specified as https and port numbers are https port numbers for WebLogic server instances.
- **4.** Start the managed server with SSL port enabled. For example, startManagedServer.sh rib-oms-server <AdminServerUrl>.
- **5.** Deploy the RIB applications.
- 6. If required, non-SSL ports can be disabled as follows. In the WebLogic administration console, go to the **Configuration** > **General page** of the server instance. Uncheck the Listen Port Enabled checkbox and check the SSL Listen Port Enabled checkbox. This is an optional step and must be done only when all communications with the server are over HTTPS protocol.

# **Security in Injector Service**

The RIB integrates with the Web service providers (example: OMS) using an injector service. This section contains details about the security configuration required on RIB side.

End application (OMS) Web services can be secured with policyA or policyB. For more details on application service security, see the *Oracle Retail Service Backbone Security Guide*.

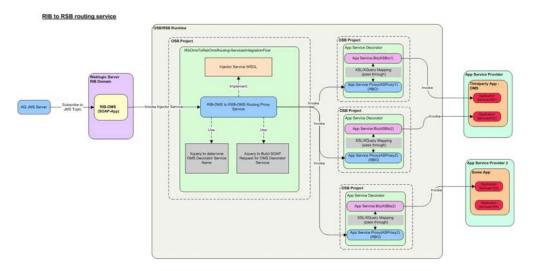

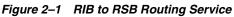

### **RIB-OMS Security Configuration**

Provide the RibOmsToRsbOmsRoutingService URL, user-alias, and ws-policy-name information in rib-deployment-env-info.xml file present under rib-home/deployment-home/conf. The endpoint URL should be the secured injector service URL and user alias should be in <rib-app>\_ws\_security\_user-name-alias format i.e. rib-oms\_ws\_security\_user-name-alias. The ws-policy name should be either policyA or policyB depending on the OMS application Web service configuration.

Figure 2–2 RIB-OMS Security Configuration

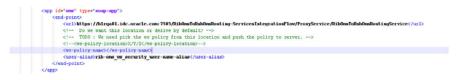

For more information on installing the RIB-OMS application, see the *Oracle Retail Integration Bus Installation Guide*.

#### RIB-OMS to RSB-OMS Routing Service Security Configuration

Security policies needs to be applied on each layer listed below:

- Application Web services secured with policyA or policyB.
- Decorators, which are proxy to actual application service, will also have security policies applied.
- Injector service which is a bridge between the RIB and the RSB will also have security policies applied.

For more information on applying security policies to decorator services, see *Oracle Retail Service Backbone Security Guide*.

Take the following steps to apply security policies in a routing service:

1. Click the routing service proxy *RibOmsToRsbOmsRoutingService*. The following window appears. Click **Edit** as shown in red rectangular box.

#### Figure 2–3 Edit a Proxy Service - Summary

| 눌 Edit a Proxy Service - Summa    | $\label{eq:construction} ry~(RibOmsToRsbOmsRouting-ServicesIntegrationFlow/ProxyService/RibOmsToRsbOmsRoutingService)$                  |
|-----------------------------------|----------------------------------------------------------------------------------------------------|
| General Configuration             |                                                                                                    |
| Service Name                      | RibOmsTaRsbOmsRouttingService                                                                                                    |
| Description                       |                                                                                                    |
| Service Type                      | Web Service - SOAP 1.1 (WSDL:RibOmsToRsbOmsRouting-ServicesIntegrationFlow/ProxyService/wsdl/InjectorService,<br>port = "InjectorPort") |
| Transport Configuration           |                                                                                                    |
| Protocol                          | http                                                                                                    |
| Endpoint URI                      | /RibOmsToRsbOmsRoutting-ServicesIntegrationFlow/ProxyService/RibOmsToRsbOmsRouttingService                                              |
| Get All Headers                   | No                                                                                                    |
| Headers                           |                                                                                                    |
| HTTP Transport Configuration      |                                                                                                    |
| HTTPS required                    | No                                                                                                    |
| Authentication                    | None                                                                                                    |
| Operation Selection Configuration |                                                                                                    |
| Enforce WS-I Compliance           | No                                                                                                    |
| Selection Algorithm               | SOAP Body Type                                                                                                    |
| Message Handling Configuration    |                                                                                                    |
| Transaction Required              | Disabled                                                                                                    |

2. Select the HTTPS required option.

| Figure 2–4 | Edit a Proxy Service |
|------------|----------------------|
|------------|----------------------|

| HTTP Transport Config | uration                                                                                 |   |
|-----------------------|-----------------------------------------------------------------------------------------|---|
| HTTPS required        |                                                                                         |   |
| Authentication        | None     Basic     Client Certificate     Custom Authentication (See Advanced Settings) |   |
| Dispatch Policy       | default                                                                                 |   |
| Request Encoding      |                                                                                         |   |
| Response Encoding     |                                                                                         |   |
| Advanced Settings     |                                                                                         | 8 |

3. Click on Last>>.

Figure 2–5 HTTP Transport Configuration

| HTTP Transport Configuration      |                |
|-----------------------------------|----------------|
| HTTPS required                    | Yes            |
| Authentication                    | None           |
| Operation Selection Configuration |                |
| Enforce WS-I Compliance           | No             |
| Selection Algorithm               | SOAP Body Type |
| Message Handling Configuration    |                |
| Transaction Required              | Disabled       |
| Content Streaming                 | Disabled       |
| XOP/MTOM Support                  | Disabled       |
|                                   | No             |

- 4. Click Save.
- **5.** Click the routing service proxy *RibOmsToRsbOmsRoutingService* again. The following window appears. Apply the policy by selecting the **Policies** tab. Choose the **OWSM Policies** radio button and click **Add**.

Figure 2–6 Service Policy Configuration - Policies Tab

| Configuration Details          | Operational Settings | SLA Alert Rules |                 | Policies    | Security |   |
|--------------------------------|----------------------|-----------------|-----------------|-------------|----------|---|
| a Service Policy Configuration | ı                    |                 |                 |             |          |   |
| OWSM Policies                  |                      |                 |                 |             |          |   |
| From OWSM Policy Store         |                      |                 |                 |             |          |   |
| WLS 9 Policies                 |                      |                 |                 |             |          |   |
| O From WSDL                    |                      |                 |                 |             |          |   |
| O From Pre-defined Policy or   | WS-Policy Resource   |                 |                 |             |          |   |
| 📄 🍃 RibOmsToRsbOmsRoutin       | gService             |                 |                 |             |          |   |
| Service Level Policies         |                      |                 |                 |             |          |   |
| Name                           |                      | Category        | Status          | Description |          | A |
|                                |                      | No OWSM Polic   | ies to display. |             |          |   |
| Add                            |                      |                 |                 |             |          | 8 |

6. Choose *oracle/wss\_username\_token\_over\_ssl\_service\_policy* and click **Submit**.

Figure 2–7 Select OWSM Policy

| 2 | Search Name: Category                                | r: All           | ×             | Search                  | View All                      |
|---|------------------------------------------------------|------------------|---------------|-------------------------|-------------------------------|
|   | Pag                                                  | je <u>3</u> of 3 | Items         | 31-35 of 35 🛛 🔍         | 1 2 3 🕨 🕅                     |
|   | Name 🛆                                               | Category         | <u>Status</u> | Description             |                               |
| 0 | oracle/wss_saml_or_username_token_service_policy     | Security         | Enabled       | This policy authenticat | tes users using cr            |
| 0 | oracle/wss_saml_token_bearer_over_ssl_service_policy | Security         | Enabled       | This policy authenticat | tes users using cr            |
| 0 | oracle/wss_saml_token_over_ssl_service_policy        | Security         | Enabled       | This policy authenticat | tes users using cr            |
| ۲ | oracle/wss_username_token_over_ssl_service_policy    | Security         | Enabled       | This policy uses the cr | edentials in the <sup>6</sup> |
| 0 | oracle/wss_username_token_service_policy             | Security         | Enabled       | This policy uses the cr | edentials in the <sup>6</sup> |
|   | Pac                                                  | e 3 of 3         | Items         | 31-35 of 35 🛛 🔌         | 1 2 3 🕨 🕅                     |

#### 7. Click Update.

#### Figure 2–8 Service Policy Configuration

| Configuration Details                                                                                           | Operational Settings      | SLA Alert Rules      |                   | Policies    | Security                        |
|----------------------------------------------------------------------------------------------------|---------------------------|----------------------|-------------------|-------------|---------------------------------|
| Service Policy Configuration                                                                                    | n                         |                      |                   |             |                                 |
| WSM Policies                                                                                                    |                           |                      |                   |             |                                 |
| From OWSM Policy Store                                                                                          |                           |                      |                   |             |                                 |
| WLS 9 Policies                                                                                                  |                           |                      |                   |             |                                 |
| From WSDL                                                                                                    |                           |                      |                   |             |                                 |
| O From Pre-defined Policy or                                                                                    | WS-Policy Resource        |                      |                   |             |                                 |
| 🚽 눌 RibOmsToRsbOmsRoutin                                                                                        | gService                  |                      |                   |             |                                 |
| The second second second second second second second second second second second second second second second se |                           |                      |                   |             |                                 |
| Service Level Policies                                                                                          |                           |                      |                   |             |                                 |
| Service Level Policies                                                                                          |                           | Category             | Status            | Description |                                 |
|                                                                                                    | n_over_ssl_service_policy | Category<br>Security | Status<br>Enabled | 10 NO       | credentials in the <sup>8</sup> |

#### **8.** Click the **Security** tab.

#### Figure 2–9 General Configuration - Security Tab

| Configuration Details       | Operational Settings                   | SLA Alert Rules | Policies           | Security            |             |
|-----------------------------|----------------------------------------|-----------------|--------------------|---------------------|-------------|
| General Configuration       |                                        |                 |                    |                     |             |
| Service Key Provider        |                                        |                 | Browse             |                     |             |
| Policy Overrides            |                                        |                 |                    |                     |             |
| Override Values             | Policy Name                            |                 | Property           | Default Value       | Override Va |
|                             | oracle/wss_username_token_             | over_ssl_servi  | reference.priority | [No Policy Default] |             |
| Web Services Security Confi | guration                               |                 |                    |                     |             |
| Process WS-Security Header  | 🔘 Yes 💿 No                             |                 |                    |                     |             |
| Access Control              |                                        |                 |                    |                     |             |
| Transport Access Control    | ************************************** | iervice         |                    |                     |             |

#### 9. Select No (Pass-through option) as the Process WS-Security Header option.

**Note:** Both decorators and injector service proxy services are pass-through. This means that they will not authenticate the user but instead will pass the credentials to the application Web service; the application Web service will authenticate the user.

**10.** Click **Activate** and **Submit** to save the session.

The above steps complete securing the injector service using the OSB Console.

# Secure IGS Web Services Using Administration Console

IGS Web services can be secured in two ways. One approach is to use a simple username and password authentication method. The second approach is to use passwords that are encrypted with certificates.

The following describes both approaches for server-side and client-side setup.

**Note:** The various policy files that can be used to secure Web services are listed in the WS-Policy tab of the Web service in the WebLogic Server Administration Console.

## Server-side Setup for Username and Password Authentication

This section describes the two-step process required for securing Web services on the server side. These steps are performed using the Oracle WebLogic Server Administration Console.

#### Attach the Policy File to the Web Service

The usernametoken.xml contains the policy used by the web service and is found in the META\_INF/policies folder in the .ear file.

Complete the following steps to attach the policy file to a Web service:

**1.** In the Summary of Deployments screen, click on the application. In the illustration below, the application is igs-service.

| hange Center                                                                                  | 2 Ho   | one Log Out Preferences 🔛 Record Help                                                                                                    |                                                     |                 | W                                | Alcome, weblogic Connected to: rib_domai  |
|-----------------------------------------------------------------------------------------------|--------|----------------------------------------------------------------------------------------------------|-----------------------------------------------------|-----------------|----------------------------------|-------------------------------------------|
| iew changes and restarts                                                                      | Home   | -Summary of Deployments                                                                                                    |                                                     |                 |                                  |                                           |
| o pending changes exist. Click the Release<br>onfiguration button to allow others to edit the |        | vary of Deployments                                                                                                    |                                                     |                 |                                  |                                           |
| onain.                                                                                        | Contr  | rel Montoring                                                                                                    |                                                     |                 |                                  |                                           |
| Lock & Edr                                                                                    | 1.22   |                                                                                                    |                                                     |                 |                                  |                                           |
| Release Configuration                                                                         | dom    | page displays a list of Jawa EE applications and stand alone application modules t<br>ain by first selecting the application name and using the controls on this page. | hat have been installed to this domain. Installed a | pplications and | nodules can be started, stopped, | updated (redeployed), or deleted from the |
| amain Structure                                                                               | To in  | nstall a new application or module for deployment to targets in this domain, click if                                                                                  | e Install button.                                   |                 |                                  |                                           |
| doman<br>Environment<br>Deployments                                                           | - Curr | tensize this table                                                                                                    |                                                     |                 |                                  |                                           |
| Services<br>Security Realms                                                                   | Depl   | loyments                                                                                                    |                                                     |                 |                                  |                                           |
| Interoperability                                                                              | In     | stal Update Delete Stat+ Stop+                                                                                                    |                                                     |                 |                                  | Showing I to 10 of 15 Previous   Next     |
| E Deposito                                                                                    |        | Name in                                                                                                    | State                                               | Health          | Туре                             | Deployment Order                          |
|                                                                                               |        | * C <sup>1</sup> JARRENT                                                                                                    | Active                                              | ¢ск             | Enterprise Application           | 100                                       |
|                                                                                               |        | (R Ditarase strates                                                                                                    | Active                                              | €ок             | Enterprise Application           | 100                                       |
| w do L                                                                                        |        | E mintal financial integration-ear 1.0 SWISH01.ear                                                                                                    | Prepared                                            | ≪ ok            | Enterprise Application           | 100                                       |
| Instal an Enterprise application                                                              |        | 🗷 🚆 retal-func-att/lat-gen-ga                                                                                                    | Active                                              | ¢ск             | Web Application                  | 100                                       |
| Configure an Enterprise application<br>Update (redeploy) an Enterprise application            |        | E gretal-sos-enable-gu                                                                                                    | Active                                              | ₫ок             | Web Application                  | 100                                       |
| Start and stop a depkyed Enterprise                                                           |        | R Disposition                                                                                                    | New                                                 |                 | Enterprise Application           | 100                                       |
| application<br>Monitor the modules of an Enterprise                                           |        | E grb-config-agent.war                                                                                                    | Active                                              | ∉ ок            | Web Application                  | 100                                       |
| application                                                                                   |        | 8 grb func-attfact.mar                                                                                                    | Active                                              | ✓ OK            | Web Application                  | 100                                       |
| Deploy E3B modules                                                                            |        | I The out out                                                                                                    | Tarres                                              |                 | Enterprise Application           | 100                                       |
| Deploy EIII modules<br>Instal a Web application                                               |        | 8 parb-fin.ear                                                                                                    | Tape                                                |                 | Enterprise Application           | 100                                       |
|                                                                                               |        |                                                                                                    |                                                     |                 |                                  |                                           |

Figure 3–1 Summary of Deployments

**2.** An overview page is displayed, including a list of modules and components installed as part of the application.

#### Figure 3–2 Modules and Components

| tem Status                | 8 Modules and Components  | Restored a feature from             |
|---------------------------|---------------------------|-------------------------------------|
| ith of Running Servers    |                           | Showing 1 to 1 of 1 Previous   Next |
| Faled (0)<br>Critical (0) | Name 🐵                    | Туре                                |
| Overloaded (0)            | 8 ip-service              | Enterprise<br>Application           |
| Warning (0)<br>OK (4)     | ⊟ £36s                    |                                     |
|                           | C ASIdnPublishingtean     | 6.0                                 |
|                           | C ASNO utrubishingbean    | C3                                  |
|                           | CurRatehubishingtean      | 6.0                                 |
|                           | Ofritfernifublishingtean  | E30                                 |
|                           | 0Fulliordhubishingtean    | 63                                  |
|                           | 0 (4.COM/ublishingBean    | E30                                 |
|                           | 3pth/rashutureManagerBean | E20                                 |
|                           | 0 InvAduatPublishingtean  | EXI.                                |
|                           | 0 Indephalehingtoan       | E20                                 |
|                           | PayTemPublishingBean      | E38                                 |
|                           | ReceivingPublishingBean   | E38                                 |
|                           | CRTVPublishingBean        | E38                                 |
|                           | VendorPublishingBean      | E.36                                |
|                           | C XAlochubishingBean      | E38                                 |
|                           | C XCostChgPublishingBean  | E38                                 |
|                           | C)/Drent.ocPublishingTean | 6.06                                |
|                           | C XDeenPublishingBean     | E38                                 |
|                           | C XOrderPublishingTean    | E38                                 |
|                           | CXRoreAddshingBean        | 638                                 |
|                           | C XTdPublishingtivan      | E38                                 |
|                           | E Modules                 |                                     |
|                           | Tigs service e(b.)ar      | E28<br>Module                       |

**3.** In the Web service list, click the service for which you want to enable security. The following screen is displayed to provide an overview of the Web service.

| Change Center                                                                                                    | A Home Log Out Preferences 🔤 Record Help                   | Q                           | Welcome, weblogic Connected to: rib_domain         |
|----------------------------------------------------------------------------------------------------|------------------------------------------------------------|-----------------------------|----------------------------------------------------|
| iew changes and restarts                                                                                                    | Home >Summary of Coplayments >igs-service >PayTermPublic   |                             | ······································             |
| to pending changes exist. Click the Release                                                                                                    | Settings for PayTermPublishingBean                         |                             |                                                    |
| Configuration button to allow others to edit the<br>domain.                                                                                                    | Overview Configuration Security Control Testin             | g Monitoring                |                                                    |
| Lock & Edt                                                                                                    |                                                            |                             |                                                    |
| Release Configuration                                                                                                    | Use this page to view basic information about the selected | Enterprise Java Bean (E38). |                                                    |
| omain Structure                                                                                                    | Application Name:                                          | igs-service                 | The name of this application deployment. More Info |
| b_domain<br>E-Environment<br>Deployments                                                                                                    | E30 Module Name:                                           | igs-service-efb.jar         | The name of this module. More aris                 |
| B Services<br>Security Realms                                                                                                    | Bean Names                                                 | PayTemPublishingBean        | The name of this bean. More Info                   |
| Security Realms     Interoperability                                                                                                    |                                                            |                             |                                                    |
|                                                                                                    |                                                            |                             |                                                    |
|                                                                                                    |                                                            |                             |                                                    |
|                                                                                                    |                                                            |                             |                                                    |
|                                                                                                    |                                                            |                             |                                                    |
|                                                                                                    |                                                            |                             |                                                    |
|                                                                                                    |                                                            |                             |                                                    |
|                                                                                                    |                                                            |                             |                                                    |
| the Diagnostics                                                                                                    |                                                            |                             |                                                    |
| € Clagnostics                                                                                                    |                                                            |                             |                                                    |
| tow do LIII                                                                                                    |                                                            |                             |                                                    |
| tow do LR<br>Configure EBits<br>Deploy CBI modules                                                                                                    |                                                            |                             |                                                    |
| tow do LR<br>Configure EBits<br>Deploy CBI modules                                                                                                    |                                                            |                             |                                                    |
| R-Disprotio                                                                                                    |                                                            |                             |                                                    |
| it: Cisponits<br>invido L. III<br>: Configure EBit<br>Configure EBit<br>Configure Ebit<br>Dadi an Octoprime application<br>inplaner Status III                                                                                                    |                                                            |                             |                                                    |
| ter do 1<br>Configure Elles<br>Deslay Elles<br>Deslay Elle obdets<br>Instal an Diterprise aglication                                                                                                    |                                                            |                             |                                                    |
| the Gapanetes Configure EDe Configure EDe Configure EDe Dotal an Diference exploration yestern Status False(0) Configure Serves False(0) Configure (0) Configure (0) Confi |                                                            |                             |                                                    |
| itor do L. IIII<br>Conformation Carlos<br>Conforma Ellas<br>Despire Ella nocidades<br>Instala in Chempsina application<br>Instala in Chempsina application<br>Instala in Chempsina application<br>Instala in Chempsina application<br>Instala in Chempsina application<br>Constalado (Chempsina application)                                                                                                    |                                                            |                             |                                                    |
| te Gapanatia<br>Confugar Ella<br>Detail an Otenpiae aglication<br>Install an Otenpiae aglication<br>Sector Serves<br>Falled (0)<br>Otota (0)                                                                                                    |                                                            |                             |                                                    |

Figure 3–3 Settings

**4.** On this overview screen, click the **Configuration** tab. Click the **WS-Policy** tab. The Web service port is shown under **Service Endpoints and Operations**.

Figure 3–4 Settings - Configuration Tab

| Settings for PayTernPublishingService + rb                                                                                                    | *                                                                                                    |                                                                               |  |
|----------------------------------------------------------------------------------------------------|----------------------------------------------------------------------------------------------------|-------------------------------------------------------------------------------|--|
| 🗲 🕲 birðritt Aði: oraða.com 7001/conscie/co                                                                                                    | nick port#_yfpt=truel_gageLabel=WebServoethold/eConfigurationWebServoethols/Hagethandle=com.bea.consile.handlesHudderlandle("com.beah" 🖺                     | - C 🕅 • Google 🔎 🗍                                                            |  |
| ORACLE WebLogic Server®                                                                                                    | Administration Console                                                                                                    | Q                                                                             |  |
| Change Center                                                                                                    | A Hone Log Out. Preferences 🖅 Record Help                                                                                                    | Welcome, weblogic Connected to: rib_domain                                    |  |
| New changes and restarts                                                                                                    | Hone sölammer of Deployments signmervice silles TemPublishingbean sölammer of Deployments signoervice silles TemPublishingbearvice                           |                                                                               |  |
| No pending changes exist. Click the Release<br>Configuration button to allow others to edit the                                                                                                    | Settings for PayTermPublishingService                                                                                                    |                                                                               |  |
| toman.                                                                                                    | Overview Configuration Security Testing Monitoring                                                                                                    |                                                                               |  |
| Lock & Edit                                                                                                    | General Handlers WS-Policy Ports                                                                                                    |                                                                               |  |
| Release Configuration                                                                                                    |                                                                                                    |                                                                               |  |
| Domain Structure                                                                                                    | This page lats the policy files that are attached to the endpoints and operations of this Web service. The operations are lated below the endpoint; click of | in the + sign to view them. Click on the endpoint or operation name to attach |  |
| b_domain                                                                                                    | a policy file. For example, you can specify that the policy file applies only for inbound (request) SOAP messages, and so on.                                |                                                                               |  |
| 8 Environment<br>Deployments                                                                                                    | WS-Policy Files Associated With This Web Service                                                                                                    |                                                                               |  |
| f Services                                                                                                    |                                                                                                    | Showing 1 to 1 of 1 Previous   Next                                           |  |
| Security Realms<br>Intercoperability                                                                                                    | Service Endpoints and Operations 🕫                                                                                                    | Policies                                                                      |  |
| R Diagnostica                                                                                                    | III Pay Tem Publishing Purt                                                                                                    |                                                                               |  |
|                                                                                                    | Showing to t of 1 Previous   Next                                                                                                    |                                                                               |  |
|                                                                                                    |                                                                                                    |                                                                               |  |
|                                                                                                    |                                                                                                    |                                                                               |  |
|                                                                                                    |                                                                                                    |                                                                               |  |
|                                                                                                    |                                                                                                    |                                                                               |  |
| teer do I                                                                                                    |                                                                                                    |                                                                               |  |
|                                                                                                    |                                                                                                    |                                                                               |  |
| Statt and stop a Web service                                                                                                    |                                                                                                    |                                                                               |  |
| Install a Web service<br>Start and stop a Web service<br>Attach a WS-Policy file to a Web service                                                                                                    |                                                                                                    |                                                                               |  |
| Initial a Web service<br>Start and stop a Web service<br>Attach a WG-Policy file to a Web service<br>Configure Web services<br>View the 50AP nessage handlers of a Web                                                                       |                                                                                                    |                                                                               |  |
| Install a Webservice<br>Start and stop a Webservice<br>Attach a WS-Policy file to a Webservice<br>Configure Webservices<br>Verwithe SOAP message handlers of a Web<br>service                                                                |                                                                                                    |                                                                               |  |
| Shafa A Web service<br>Start and stop a Web service<br>Attach a WS-Policy / Ra to a Web service<br>Configure Web service<br>Configure Web service<br>Wee the VCDL of a Web service                                                           |                                                                                                    |                                                                               |  |
| Sottal a Web service<br>Start and stop a Web service<br>Attach a Web-Reby: (Ne to a Web service<br>Configure Web service<br>Web the SOLP message handlers of a Web<br>service<br>Web the WCRL of a Web service<br>Test a Web service         |                                                                                                    |                                                                               |  |
| Initial a Web service<br>Start and stop is Web service<br>Attach a WS-Policy file to a Web service<br>Configure Web service<br>Ourgings Web service<br>Service<br>Web the WSCk of a Web service<br>Test a Web service<br>Notice Web services |                                                                                                    |                                                                               |  |
| Nee do L                                                                                                    |                                                                                                    |                                                                               |  |

**5.** Click the plus sign next to the port name. The Web service operations are displayed.

| Se Edit Yeer Higtory Boolmarks Book                                                                                                    | (Hp                                                                                                    |                                                    |  |  |
|----------------------------------------------------------------------------------------------------|----------------------------------------------------------------------------------------------------|----------------------------------------------------|--|--|
| Settings for PayTerniPublishingService - rb                                                                                                    | +                                                                                                    |                                                    |  |  |
| 🗧 🕙 birdvitt Jác orada.com 7001/conscie/os                                                                                                    | nick portal "page, abel- WebSer vozModuleConfigurator WebSer vozMak "Hageb "vipbtruets WebSer-vozConfigurator                                                             | etőer-szefolces/untetespandte 🎲 = C 🔀 + Google 🔎 🐥 |  |  |
| ORACLE WebLogic Server®                                                                                                    | Administration Console                                                                                                    |                                                    |  |  |
| Change Center                                                                                                    | 1 Hone LogOut Preferences 🖾 Record Help                                                                                                    | Welcome, weblogic Connected to: rib_dom            |  |  |
| New changes and restarts                                                                                                    | Hone +Summery of Deployments vigroenvice vPayTemPublishingBean vSummery of Deployments vigorenvice vPayTem                                                                | aPublishingService                                 |  |  |
| No pending changes exist. Click the Release<br>Configuration button to allow others to edit the                                                                                                    | Settings for PayTerm#ubilishingService                                                                                                    |                                                    |  |  |
| configuration button to allow others to edit the<br>lonan.                                                                                                    | Overview Configuration Security Testing Monitoring                                                                                                    |                                                    |  |  |
| Luck & Edit                                                                                                    | General Handlers WS-Policy Ports                                                                                                    |                                                    |  |  |
| Release Configuration                                                                                                    |                                                                                                    |                                                    |  |  |
| Domain Structure<br>rb_domain<br>B Environment<br>Deployments                                                                                                    | a policy file. For example, you can specify that the policy file agales only for inbound (request) SOAP messages, and<br>WS-Policy Files Associated With This Web Service | Showing 1 to 1 of 1. Previous   Hent               |  |  |
| F Services<br>Security Realms<br>F Interoperability                                                                                                    | Service Endpoints and Operations 🕫                                                                                                    | Policies                                           |  |  |
| R Diagnostics                                                                                                    | 8 PaytemPublishingPurt                                                                                                    |                                                    |  |  |
|                                                                                                    | ping                                                                                                    |                                                    |  |  |
|                                                                                                    | publich PayTermCreated.kingPayTermDesc                                                                                                    |                                                    |  |  |
|                                                                                                    | publishPayTermDNCreateUsingPayTermDesc                                                                                                    |                                                    |  |  |
|                                                                                                    | publich PayTermCRModPyUsingPayTermDesc                                                                                                    |                                                    |  |  |
| Hoer do L                                                                                                    | publichPayTernModIyUshgPayTernDesc                                                                                                    |                                                    |  |  |
| toer do I 🗵                                                                                                    |                                                                                                    | Showing 1 to 1 of 1 Previous   Next                |  |  |
|                                                                                                    |                                                                                                    |                                                    |  |  |
| Install and web service     Statt and stop a Web service     Attach and stop a Web service     Attach and WID-Relice (Re to a Web service     Configure web service)     Wesh the SOAP nessage handless of a Web service     Wesh the WCSL of a Web service     Montan Web service     Montan Web service     Montan Web service     Montan Web service dents |                                                                                                    |                                                    |  |  |
| Start and stop a Web service<br>Attach a WS-Policy file to a Web service<br>Configure Web service<br>Wee the SOAP nessage handlers of a Web<br>service<br>View the WSEL of a Web service<br>Toot a Web service<br>Notar Web service                                                                                                    |                                                                                                    |                                                    |  |  |

Figure 3–5 Settings - Configuration Tab

**6.** You can secure all the Web service operations at once or select only the operations you want to secure. Click the name of the port. On the Configure a Web Service Policy screen, you can attach the policy file to the Web service.

Figure 3–6 Configure a WS-Policy for a Web Service Endpoint

| Configure a WebService policy - rib_de                                                                                                    | main - WLS Console - Mozilla Firefox                                                                                                    |                                                                                                  |                                                             |                                 |
|----------------------------------------------------------------------------------------------------|----------------------------------------------------------------------------------------------------|--------------------------------------------------------------------------------------------------|-------------------------------------------------------------|---------------------------------|
| Ble Edit View Higtory Bookmarks Ipols                                                                                                    | 1940                                                                                                    |                                                                                                  |                                                             |                                 |
| Configure a WebService policy - rb_doman                                                                                                    | +                                                                                                    |                                                                                                  |                                                             |                                 |
| ( + ) B birdvitt Adr. or ade.com.7001/conecie/cone                                                                                                    | ole.portal?ConfigureWebServoolPolicyFortlet_actionOverride=Jcon/bea/console/actio                                                                                                    | ns/vebiev/ce/vebiev/cepolicy/gitPolicyType                                                       | ☆ = C S + Goode                                             | P 🕹 🏦                           |
| donian.<br>Lock & Edl<br>Release Configuration                                                                                                    | Back. Time Frank Cancel. Configure a WS-Policy File for a Web Service Endpoint                                                                                                    |                                                                                                  |                                                             |                                 |
| Demain Structure<br>r6_donain<br>IP Environment<br>Copplyments<br>IF Services                                                                                                    | Use this page to configure the WS-Polcy file that is associated with this Web Ser<br>The Available Endport Polces window lats the WS-Polcy files that are available<br>sectors.                                                                                                    |                                                                                                  | moves to move a file to the Chosen Endpoint Policies table, | then click. OK to activate your |
| Security Realms                                                                                                    | Service Endpoint Policies:                                                                                                    |                                                                                                  |                                                             |                                 |
| R Diagnostica                                                                                                    | Available Endpoint Policies:                                                                                                    | Chosen Endpoint Policies:                                                                        |                                                             |                                 |
|                                                                                                    | policyDefaultRelability.uml     policyDefaultRelability.1.aml     policyDefaultRelability.1.aml     policyLogEfaultRelability.aml     policyLogEfaultRelability.aml     policyLogEfaultRelability.aml     policyDefaultRelability.aml                                                                                                    | 1                                                                                                |                                                             |                                 |
| Hew do.         El           > Solidal & Web service                                                                                                    | plcycholaydr J_D_LLawi<br>  plcycholaydr J_D_LLawi<br>  plcycholaydr J_D_LLawi<br>  plcycholaydr J_L_Sequence STRawi<br>  plcycholaydr J_L_Sequence STRawi<br>  plcychola | 2<br>2<br>4<br>4<br>4<br>4<br>4<br>4<br>4<br>4<br>4<br>4<br>4<br>4<br>4<br>4<br>4<br>4<br>4<br>4 |                                                             |                                 |
| System Status 🛛 🗎<br>Health of Furning Servers                                                                                                    | Back, New Frish, Cancel                                                                                                    |                                                                                                  |                                                             |                                 |
| Paled (0)<br>Critical (0)<br>Overhaded (0)<br>Warring (0)<br>Warring (0)<br>Critical (0)<br>Critical (0)<br>Critic |                                                                                                    |                                                                                                  |                                                             |                                 |

**7.** From the **Available Endpoint Policies** list, select policy:usernametoken.xml. Click the right arrow to move it to the drop down list below Chosen Endpoint Policies. Click **Finish**.

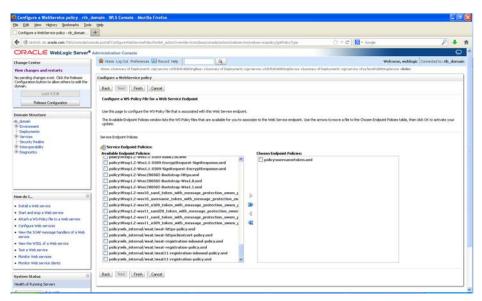

Figure 3–7 Configure a WS-Policy for a Web Service Endpoint

8. The following screen is displayed, including status messages near the top.

Figure 3–8 Settings - Configuration Tab

| Settings for PayTerniPublishingService - rb                                                                                                    | +                                                                                                    |                                                                                   |                                |
|----------------------------------------------------------------------------------------------------|----------------------------------------------------------------------------------------------------|-----------------------------------------------------------------------------------|--------------------------------|
| Constant State Constant Constant Consta | nevie portal?rfpb=-brush_jtageLabel=-webServceHoduleConfigurationWebServceHolcyPage                                                                                                    | (2) = C <sup>*</sup>   R + Goode                                                  | P + 1                          |
| ORACLE WebLogic Server*                                                                                                    | Administration Console                                                                                                    |                                                                                   | 0                              |
| Change Center                                                                                                    | Hone Log Out Preferences - Record Help                                                                                                    | Wekome, webio                                                                     | igic Connected to: rila_domain |
| View changes and restarts                                                                                                    | None vSummery of Deployments vigoraevice vASNIDPublishingBeen vSummery of Deployments vigoraevice vASNIDPublishingBeen vSummery of Deployments vigoraevice vigoraevice vASNIDPublishingBeen vSummery of Deployments vigoraevice vASNIDPublishingBeen vSummery of Deployments vigoraevice vASNIDPublishingBeen vSummery of Deployments vigoraevice vASNIDPublishingBeen vSummery of Deployments vigoraevice vigoraevice | IthingService volumnary of Deployments signatives vPayTemPublishingService vRales |                                |
| No pending changes exist. Click the Release<br>Configuration button to allow others to edit the<br>doman.                                                                                                    | Messages<br>@ Deployment plan has been successfully updated.<br>@ Remember to update your disployment to reflect the new plan when you are firsthed with your changes.                                                                                                    |                                                                                   |                                |
| Lock & Edit                                                                                                    | Settings for PayTermPublishingService                                                                                                    |                                                                                   |                                |
| Release Configuration                                                                                                    | Overview Configuration Security Testing Monitoring                                                                                                    |                                                                                   |                                |
| Domain Structure                                                                                                    | General Handers WS-Pallary Ports                                                                                                    |                                                                                   |                                |
| Environment<br>Deployments<br>Services<br>Security Realms                                                                                                    | This page lists the policy files that are attached to the endpoints and operations of this Web service. The operation<br>a policy file. For example, you can specify that the policy file applies only for inbound (request) SOAP messages, an                                                                                                    |                                                                                   | or operation name to attach    |
|                                                                                                    | WS-Policy Files Associated With This Web Service                                                                                                    |                                                                                   |                                |
| P Interoperability<br>P Diagnostics                                                                                                    | W5-Policy Files Associated With This Web Service                                                                                                    | Showing                                                                           | 1 to 1 of 1 Previous   Next    |
|                                                                                                    | WS-Policy Files Associated With This Web Service Service Endpoints and Operations in                                                                                                    | Soving<br>Policies                                                                | 1 to 1 of 1 Previous   Next    |
|                                                                                                    |                                                                                                    | Television-                                                                       | 1 to 1 of 1 Previous   Next    |
|                                                                                                    | Service Indpoints and Operations ++                                                                                                    | Publices<br>policy usernametralien, uni                                           | 1 to 1 of 1 Previous   Next    |
| R Dagnotice                                                                                                    | Service Indpoints and Operations ++                                                                                                    | Publices<br>policy usernametralien, uni                                           |                                |
| Records L. If the second second secon | Service Indpoints and Operations ++                                                                                                    | Publices<br>policy usernametralien, uni                                           |                                |
| No de L. III III IIII IIII IIIII IIIII IIIIIIII                                                                                                    | Service Indpoints and Operations ++                                                                                                    | Publices<br>policy usernametralien, uni                                           |                                |
| Records a la construcción de la construcción de la  | Service Indpoints and Operations ++                                                                                                    | Publices<br>policy usernametralien, uni                                           |                                |

**9.** Now update the application to reflect the new deployment plan. Go to Deployments and select igs-service. The following screen is displayed.

| Summary of Deployments - rb. domain - WL                                                                                                    | tteb<br>+                                                                                                    |                                                                                                    |                                                                                                |                                        |                                                                                                    |                                                                                                    |
|----------------------------------------------------------------------------------------------------|----------------------------------------------------------------------------------------------------|----------------------------------------------------------------------------------------------------|------------------------------------------------------------------------------------------------|----------------------------------------|----------------------------------------------------------------------------------------------------|----------------------------------------------------------------------------------------------------|
|                                                                                                    |                                                                                                    | rfot-truck, providel-AppDeckowertsControlPage                                                                                                    |                                                                                                |                                        | (7 = C N + Goode                                                                                                    | ₽ ♦                                                                                                    |
|                                                                                                    |                                                                                                    |                                                                                                    |                                                                                                |                                        | in a line onte                                                                                                    |                                                                                                    |
|                                                                                                    |                                                                                                    |                                                                                                    |                                                                                                |                                        |                                                                                                    | Welcome, weblogic Connected to: rib_doma                                                                                                    |
| ange Center<br>iew changes and restarts                                                                                                    |                                                                                                    | er ong our communities and menter many                                                                                                    | s vigotarvica vPayTemPublishingServica vRoles                                                  | Policie Memo                           |                                                                                                    | records, accords, from the total                                                                                                    |
| pending changes exist. Click the Release                                                                                                    | Summi                                                                                                    | ry of Deployments                                                                                                    |                                                                                                |                                        |                                                                                                    |                                                                                                    |
| nfiguration button to allow others to edit the<br>main.                                                                                                    | Contr                                                                                                    | al Monitoring                                                                                                    |                                                                                                |                                        |                                                                                                    |                                                                                                    |
| Lock & Edit                                                                                                    |                                                                                                    |                                                                                                    |                                                                                                |                                        |                                                                                                    |                                                                                                    |
| Release Configuration                                                                                                    | This                                                                                                    | age displays a list of Java EE applications and stand-alone application modules that<br>in by first selecting the application name and using the controls on this page.                                                                                                    | t have been installed to this domain. Installed                                                | applications and                       | modules can be started, stopped,                                                                                                    | , updated (redeployed), or deleted from the                                                                                                    |
| main Structure                                                                                                    |                                                                                                    | tal a new application or module for deployment to targets in this domain, dick the !                                                                                                    | Instal button.                                                                                 |                                        |                                                                                                    |                                                                                                    |
| dowain<br>Environment<br>Deployments<br>Services<br>Security Realms                                                                                                    |                                                                                                    | omize this table<br>syments                                                                                                    |                                                                                                |                                        |                                                                                                    |                                                                                                    |
| Interoperability                                                                                                    | Install Update Debte State Sta |                                                                                                    |                                                                                                |                                        |                                                                                                    |                                                                                                    |
| P Dispositor                                                                                                    |                                                                                                    |                                                                                                    |                                                                                                |                                        |                                                                                                    |                                                                                                    |
| - Lagreoux                                                                                                    |                                                                                                    | Name 🙃                                                                                                    | State                                                                                          | Health                                 | Туре                                                                                                    | Deployment Order                                                                                                    |
| - Magnetoka                                                                                                    |                                                                                                    | Name ->                                                                                                    | State<br>Active                                                                                | Health<br>V <sup>ar</sup> CK           | Type<br>Enterprise Application                                                                                                    | Deployment Order                                                                                                    |
| - sagetoot                                                                                                    | 2                                                                                                    |                                                                                                    | 10000                                                                                          |                                        |                                                                                                    |                                                                                                    |
|                                                                                                    | 8                                                                                                    | (E) Distribution                                                                                                    | Active                                                                                         | ₹ cx                                   | Enterprise Application                                                                                                    | 100                                                                                                    |
| eer do I                                                                                                    | 800                                                                                                    | 18 Lightnesser                                                                                                    | Active<br>Active                                                                               | ₹ cx<br>₹ cx                           | Enterprise Application<br>Enterprise Application                                                                                                    | 100                                                                                                    |
| eer de 1                                                                                                    | 000                                                                                                    | B (Tylessenke<br>B Tylenee as state<br>B (Tyleseke handelstag storee 1.0.9449401.es                                                                                                    | Active<br>Active<br>Prepared                                                                   | vrox<br>vrox<br>vrox                   | Enterprise Application<br>Enterprise Application<br>Enterprise Application                                                                                    | 100<br>100<br>100                                                                                                    |
| ee do L                                                                                                    | 800000                                                                                                    | SE ggyapanose<br>SE ggyanase-garstalos<br>SE ggyanale/hanoidertagedon ear 1.0.994/9401.ear<br>SE ggyatal/hanoidertagedon ear                                                                                                    | Active<br>Active<br>Prepared<br>Active                                                         | Vox<br>Vox<br>Vox                      | Enterprise Application<br>Enterprise Application<br>Enterprise Application<br>Web Application                                                                 | 100<br>100<br>100<br>100                                                                                                    |
| eer de 1                                                                                                    | 8000000                                                                                                    | El gyaponica<br>El gyanom-gestato<br>El gyanom-gestato<br>El gyatal francia etagedon ner 1.0.9449401 ner<br>El gyatal-franciation gen gal<br>El gyatal-franciation ga                                                                                                    | Active<br>Active<br>Prepared<br>Active<br>Active                                               | Vox<br>Vox<br>Vox                      | Enterprise Application<br>Enterprise Application<br>Enterprise Application<br>Enterprise Application<br>Web Application                                       | 900<br>900<br>900<br>900<br>900<br>900                                                                                                    |
| ee do T. III<br>Statul ao Deterprise application<br>Configure en Deterprise application<br>State and edge a designed Driesprese<br>application                                                                        | 8000000                                                                                                    | El Types proces<br>El Types proces<br>El Types and francial etcay alone are 1.0.99495401 aur<br>El Typetal Anciel etcay alone are 1.0.99495401 aur<br>El Typetal Anciel etcay along a<br>El Type-so au                                                                                                    | Active<br>Active<br>Prepared<br>Active<br>Active<br>Active<br>New                              | 4 ax<br>4 ax<br>4 ax<br>4 ax<br>4 ax   | Enterprise Application<br>Enterprise Application<br>Enterprise Application<br>Web Application<br>Web Application<br>Enterprise Application                    | 100<br>100<br>100<br>100<br>100<br>100<br>100                                                                                                    |
| ee do L. IIII<br>Suida to Exterprise application<br>Under Simologi In Discopera application<br>Section<br>Necto the another of an Discopera<br>application                                                            | 800000000                                                                                                    | జి గ్రాధ్యుకు కాగరు<br>జి గ్రాధిగాజా ధూరిక<br>జి ద్వాగకి గినాపరి కిరణ్ భూరు బా 1.0 5947507 aar<br>జి ద్వాగకి విగు వారికి వర్తించాలు<br>జి ద్వారించు కాజి<br>జి ద్వారించుగి వర్తించాలు                                                                                                    | Active<br>Active<br>Prepared<br>Active<br>Active<br>Rem<br>Active                              | Фок<br>Фок<br>Фок<br>Фок<br>Фок<br>Фок | Diterprise Application<br>Diterprise Application<br>Enterprise Application<br>Web Application<br>Enterprise Application<br>Web Application<br>Web Application | 100           100           100           100           100           100           100           100           100           100           100           100           100           100           100           100                                                         |
| ee do L. III<br>Datal an Exterpris application<br>(College an Exterprise application)<br>(Lobele operation) and Exterprise<br>application<br>Advance the module of an Exterprise<br>application<br>(Deby CEII module) |                                                                                                    | B Cyclosenece       B Tylenece optimizet       B Tylenece optimizet       B Tylenece optimizet       B Tylenece optimizet       B Tylenece optimizet       B Tylenece optimizet       B Tylenece optimizet       B Tylenece optimizet       B Tylenece optimizet       B Tylenece optimizet       B Tylenece optimizet | Active<br>Active<br>Active<br>Active<br>Active<br>Reve<br>Active<br>Active<br>Active<br>Active | Фок<br>Фок<br>Фок<br>Фок<br>Фок<br>Фок | Chempine Application<br>Enterprise Application<br>Enterprise Application<br>Web Application<br>Enterprise Application<br>Web Application<br>Web Application   | 100           100           100           100           100           100           100           100           100           100           100           100           100           100           100           100           100           100           100           100 |

Figure 3–9 Summary of Deployments

**10.** Click **Update** and then **Finish**.

Figure 3–10 Update Application Assistant

| Se Edit Yeer Higtory Bookmarks Bo                                                                                                    |                                                                                                    |                                           |                                           |
|----------------------------------------------------------------------------------------------------|----------------------------------------------------------------------------------------------------|-------------------------------------------|-------------------------------------------|
| Update Application Assistant - nb_domain                                                                                                    | *                                                                                                    |                                           |                                           |
| 🗲 🕘 birdvitt Jäc.orada.com 7001/conscie/                                                                                                    | una de portal?AppApploator/apdatePortiat_action?verride=/com/beak/oncode/actions/app/.pdate/beforeReview                                                                                                    | 😭 🗢 😋 🔣 - Google                          | P + 1                                     |
|                                                                                                    | Administration Console                                                                                                    |                                           | 0                                         |
| hange Center                                                                                                    | A Hone Log Out Preferences 🕢 Record Help                                                                                                    |                                           | Welcome, weblogic Connected to: nb_domain |
| new changes and restarts                                                                                                    | Hone signatrice siles TemPublishingService viloles silb_dosten sSummary of Deployments signatrice siles TemPublishingService                                                                                                    | cx violes «Polces »Summary of Depleyments |                                           |
| No pandag darugan sait. Cak'the Malaan<br>Cargara daro Jathan Saka dhar ta sa dar<br>Karaka dar ya dar ya dar ya dar<br>Relasan Candigaatan<br>Benala Sharutara<br>O chanan<br>Be Candigaatan<br>Be Candigaatan<br>Be Candigaatan<br>Be Sakatan<br>Be Sakatan<br>Be Sakatan<br>Be Sakatan | Update: Application: Answired           Bits:         Damil           Locate: new deployment files         Damil           Distaine: Application in place with new deployment plan changes. (A deployment plan must be specified         Deployment plan must be specified           Deployment plan path:         _ADD(do-10)A(0:sich/Holdbource).         Adde-10A(0:sich/Holdbource).           © Rodeploy this application using the following deployment files:         Source path:         _ADD(do-10)A(0:sich/Holdbource).                                                                                                    | ver/upload/Plan.cml_Change Path           |                                           |
| eer da 1                                                                                                    | Deployment planpatic(20(do-01)eb-103(0-ski)%Silewarqlare_protect((dowarqlet_dowarqlet_dowarq | verjupload/Him.xwi_Dange Path_            |                                           |
| approation<br>Confequee an Enterprise application                                                                                                    |                                                                                                    |                                           |                                           |
| Create a deployment plan                                                                                                    |                                                                                                    |                                           |                                           |
| Target an Enterprise application to a server<br>Test the modules in an Enterprise application                                                                                                    |                                                                                                    |                                           |                                           |
| rstem Status B                                                                                                    |                                                                                                    |                                           |                                           |
| ealth of Furning Servers                                                                                                    |                                                                                                    |                                           |                                           |
| Paled (0)<br>Critical (0)<br>Overkaaded (0)<br>Warrang (0)                                                                                                    |                                                                                                    |                                           |                                           |

**11.** Click Activate Changes.

| Ble Edit Yew Higtory Bookmarks Tools                                                                                                    | t theb                                                                                                    |                                                                                                    |                                         |                                                                                              |                                        |                                                                                                    |                                                                                                    |
|----------------------------------------------------------------------------------------------------|----------------------------------------------------------------------------------------------------|----------------------------------------------------------------------------------------------------|-----------------------------------------|----------------------------------------------------------------------------------------------|----------------------------------------|----------------------------------------------------------------------------------------------------|----------------------------------------------------------------------------------------------------|
| Summary of Deployments - rb_domain - WL                                                                                                    | +                                                                                                    |                                                                                                    |                                         |                                                                                              |                                        |                                                                                                    |                                                                                                    |
| 🗲 🗟 birdvöt Adr. orada.com 7001/conacie/con                                                                                                    | uniule putality (fpb=buels_pageLabel=AppDeploymentsControlPage                                                                                                    |                                                                                                    |                                         |                                                                                              |                                        | f 🔝 + Google                                                                                                    | P 🕹                                                                                                    |
| ORACLE WebLogic Server®                                                                                                    | Administr                                                                                                    | ration Console                                                                                                    |                                         |                                                                                              |                                        | A CONTRACTOR                                                                                                    | c                                                                                                    |
| Change Center                                                                                                    | 😰 Hone Log Cut. Preferences 🖾 Record Help.                                                                                                    |                                                                                                    |                                         |                                                                                              |                                        | Welcor                                                                                                    | me, weblogic Connected to: nb_dom                                                                                                    |
| New changes and restarts<br>Pending changes exist. They must be activated<br>to tale effect.                                                                                                    | Messag                                                                                                    | -signtanvics sillay TemPublishingServics viloles silb-doma<br>ges<br>dected Deployments were updated.                                                                                                    | n «Summery of Depletements vigoraervic  | a vPayTemPublishingSarvica vRoles vPolicie                                                   | -Summary of D                          | -glepsent:                                                                                                    |                                                                                                    |
| Activate Changes                                                                                                    | ar 10                                                                                                    | aumust also activate the pending changes to consult this                                                                                                    | , and other updates, to the active syst | an.                                                                                          |                                        |                                                                                                    |                                                                                                    |
| Undo All Changes                                                                                                    | Samma                                                                                                    | ary of Deployments                                                                                                    |                                         |                                                                                              |                                        |                                                                                                    |                                                                                                    |
| Domain Structure                                                                                                    | Contr                                                                                                    | Nonitoring                                                                                                    |                                         |                                                                                              |                                        |                                                                                                    |                                                                                                    |
| Deployments<br>B: Services<br>- Security Realms                                                                                                    | The page display is let of useful type/conserved share application models but have been installed to the down. Shalled applications and non-down applications are been to the page. The notal a new application or models for displayment to targets in the downer, dot the "beatal" button.<br>Constrained the table<br>Deployments |                                                                                                    |                                         |                                                                                              |                                        |                                                                                                    |                                                                                                    |
| ® Stancorstality<br>® Chagnostics                                                                                                    | Deph                                                                                                    |                                                                                                    |                                         | <b>N</b>                                                                                     |                                        |                                                                                                    | Showing 1 to 10 of 15 Previous   Next                                                                                                    |
|                                                                                                    | Depl                                                                                                    | kyments                                                                                                    |                                         | State                                                                                        | Health                                 | Туре                                                                                                    | Showing 1 to 10 of 15 Previous   Next<br>Deployment Order                                                                                                    |
| f Dageotics                                                                                                    | Deph                                                                                                    | oyments<br>ad. (Dolar) (Dole) (Dole) (Story)                                                                                                    |                                         |                                                                                              | Health<br>#OK                          | 010/03                                                                                                    |                                                                                                    |
| R Chagnostics<br>Seen do Lu.                                                                                                    | Deph                                                                                                    | oyments<br>tal Dodae Owine Starr- Stop-<br>Name vi                                                                                                    |                                         | Rate                                                                                         | 110,2190                               | Туре                                                                                                    | Deployment Order                                                                                                    |
| le Chagnolica<br>Isee de L                                                                                                    | Deph                                                                                                    | toynonts<br>tal, [Ubdate] [Onine] [Statie] [Statie]<br>Name #<br>Rgosternes                                                                                                    |                                         | State<br>deploy installeng                                                                   | ≠cx                                    | Type<br>Enterprise Application                                                                                                    | Deployment Order                                                                                                    |
| Rongrobics<br>Ison do T                                                                                                    |                                                                                                    | ayments<br>Lat, Doctor Dente Storr Storr<br>Name vir<br>H Tylersen sprindet                                                                                                    |                                         | State<br>disloy bitalong<br>Active                                                           | ≠ox<br>≠ox                             | Type<br>Enterprise Application<br>Enterprise Application                                                                                                    | Deployment Order<br>100<br>100                                                                                                    |
| Readerates                                                                                                    |                                                                                                    | symmets<br>ad. [Date: [Date: ]Stor: ]Stor:<br>Name vi<br>8 Tglaseries<br>8 Tglaseries al-tube<br>8 Tgletal-francial-stor atomer: 1.0 Staff2001 as                                                                                                    |                                         | State<br>disky bitaling<br>Active<br>Properd                                                 | dax<br>dax<br>dax                      | Type<br>Enterprise Application<br>Enterprise Application<br>Enterprise Application                                                                                           | Deployment Order           100         100           100         100                                                                                                    |
| Readerates                                                                                                    |                                                                                                    | egeneration<br>ed. [Database] [Database]<br>Memory ve<br>Mit Types and the second second                                                                                                    |                                         | Skate<br>display brokeling<br>Active<br>Propend<br>Active                                    | Фак<br>Фак<br>Фак<br>Фак               | Type<br>Enterprise Application<br>Enterprise Application<br>Enterprise Application<br>Web Application                                                                        | Deployment Order           100           100           100           100           100                                                                                                    |
| Readerates                                                                                                    |                                                                                                    | egymetriks<br>ed. [Danier: Danier: [Danier: ]<br>Name riv<br>8 gyster metrik<br>8 gyster francestrate<br>8 gyster francestrate omga<br>8 gyster francestrate omga<br>8 gyster francestrate omga                                                                                                    |                                         | Skate<br>depky bindeng<br>Actree<br>Actree<br>Actree<br>Actree                               | Фак<br>Фак<br>Фак<br>Фак               | Type<br>Enterprise Application<br>Enterprise Application<br>Enterprise Application<br>Enterprise Application<br>Web Application<br>Web Application                           | Deployment Order           100           100           100           100           100           100           100           100                                                                                                   |
| In Capacities                                                                                                    |                                                                                                    | egymetriks<br>ad. [Datase: Online:  Datase: Stores:<br>Name eis<br>di ggloperante:<br>di ggloperante:<br>di ggloperant                                                                                                    |                                         | State<br>disky bratery<br>Active<br>hreawd<br>Active<br>Active<br>Active<br>Active<br>Active | 4 ax<br>4 ax<br>4 ax<br>4 ax<br>4 ax   | Type<br>Enterprise Application<br>Enterprise Application<br>Enterprise Application<br>Web Application<br>Web Application<br>Enterprise Application                           | Deployment Order           100           100           100           100           100           100           100           100           100           100                                                                       |
| Capacity     Compares Discrete application     South of Discrete application     Configure to Discrete application     South of Discrete application     South of Discrete application     Configure to Discrete     South of Discrete     South of Discrete     South of Discrete     South of Discrete     South of Discrete     South of Discrete |                                                                                                    | Anners<br>Anners<br>Toporense<br>Angerense<br>Angere |                                         | Ride<br>dejiv johdeng<br>Actre<br>Actre<br>Actre<br>Actre<br>Actre<br>Actre<br>Actre         | Фах<br>Фах<br>Фах<br>Фах<br>Фах<br>Фах | Type<br>Enterprise Application<br>Enterprise Application<br>Enterprise Application<br>Web Application<br>Enterprise Application<br>Unterprise Application<br>Web Application | Deployment Order           100           100           100           100           100           100           100           100           100           100           100           100           100           100           100 |

Figure 3–11 Summary of Deployments

**12.** After activating changes following screen is displayed.

Figure 3–12 Summary of Deployments

| Summary of Depkyments - rb_domain - WL                                                                                                    | +                |                                                                                                    |                                                                   |                                 |                                                                                                    |                                                                                                    |
|----------------------------------------------------------------------------------------------------|------------------|----------------------------------------------------------------------------------------------------|-------------------------------------------------------------------|---------------------------------|----------------------------------------------------------------------------------------------------|----------------------------------------------------------------------------------------------------|
| Call birdstitt Alt orade.com.7001/conacie/con                                                                                                    | Note portal      | or the design abel-http://tird-01.4k. or scie.com/001/canade/carecie.po//                                                                                                    | rhall_shpb=hrunb_pageLabel=AppCepkymere                           | Controllinge                    | 🕎 🖛 😋 🔛 • Google                                                                                                    | P 🔸                                                                                                    |
| ORACLE WebLogic Server*                                                                                                    | Administ         | vation Console                                                                                                    |                                                                   |                                 |                                                                                                    | Q                                                                                                    |
| Change Center                                                                                                    | 1 Ho             | ne Log Out. Preferences 🖼 Rocard Help                                                                                                    |                                                                   |                                 | W                                                                                                    | Aelcome, weblogic Connected to: rib_domai                                                                                                    |
| New changes and restarts                                                                                                    |                  | signaryos sileyTemPublishingService sitoles with_domain sSummary of Deployment                                                                                                    | is vigotarvice vPertemPublishingService vRoles                    | »Policies vitement              | sary of Deployments                                                                                                    |                                                                                                    |
| Skk the Lock & Edit button to modify, add or<br>felete items in this domain.                                                                                                    | Messag<br>and Al | yes<br>I changes have been activated. However 3 items must be restarted for the change                                                                                                    | s to take effect.                                                 |                                 |                                                                                                    |                                                                                                    |
| Lock & Edit                                                                                                    | Summ             | ary of Deployments                                                                                                    |                                                                   |                                 |                                                                                                    |                                                                                                    |
| Paisase Configuration                                                                                                    |                  | al Montoring                                                                                                    |                                                                   |                                 |                                                                                                    |                                                                                                    |
| Iomain Structure                                                                                                    |                  |                                                                                                    |                                                                   |                                 |                                                                                                    |                                                                                                    |
| b_donan<br>B Environment<br>— Deployments<br>B Services<br>— Secuty Dealans<br># Services addres                                                                                                    | done<br>To in    | page diging a list of Jave IE applications and stand-alone application models th<br>on by first selecting the application name and using the controls on this page.<br>Ital a new application or module for displayment to targets in this domain, click the                                                                                                    |                                                                   | applications and                | modules can be started, stopped,                                                                                                    | updated (redeployed), or deleted from the                                                                                                    |
|                                                                                                    |                  | romize this table                                                                                                    |                                                                   |                                 |                                                                                                    |                                                                                                    |
|                                                                                                    | Depk             | nomize this table<br>oyments<br>tal Update: Dente Start- Stop =                                                                                                    |                                                                   |                                 |                                                                                                    | Showing 1 to 10 of 15 Previous   Next                                                                                                    |
|                                                                                                    | Depk             | oyments                                                                                                    | State                                                             | Health                          | Туре                                                                                                    | Showing 1 to 10 of 15 Previous   Next<br>Deployment Order                                                                                                    |
|                                                                                                    | Deph             | opports<br>1 Lindar (Dense)   State (State )                                                                                                    | State<br>Active                                                   | Health<br>of OK                 | Type<br>Enterprise Application                                                                                                    |                                                                                                    |
| ê Çaşrotis                                                                                                    | Deph             | opments<br>Inf. [Doder: (Dener)   Starie: [Boxee]<br>Name #                                                                                                    |                                                                   |                                 |                                                                                                    | Deployment Order                                                                                                    |
| F Chargeoutics<br>new dia LE<br>Jostal as Diferense application                                                                                                    |                  | nyments<br>Inf Dotter Dome Starte Starte<br>Name &<br>8 gyspeance                                                                                                    | Active                                                            | Фок                             | Enterprise Application                                                                                                    | Deployment Order                                                                                                    |
| P Chapmatics                                                                                                    |                  | nyments<br>Ind Spater Denne Stare Stare<br>Name ri<br>28 gyap over                                                                                                    | Active<br>Active                                                  | √ox<br>√ox                      | Enterprise Application                                                                                                    | Deployment Order<br>100<br>100                                                                                                    |
| Remotos<br>Isee de J                                                                                                    |                  | angenetak<br>ali [beakar] [beakar] [beakar]<br>Nemerak<br>ali gaga-an-sakar<br>ali gagata Annoval-1.5-594/5907.esr<br>ali ganta Annoval-1.5-594/5907.esr                                                                                                    | Active<br>Active<br>Prepared                                      | vrox<br>vrox<br>vrox            | Enterprise Application Enterprise Application Enterprise Application                                                                                                 | Deployment Order                                                                                                    |
| P Capacitie<br>Dear do L. El<br>Social en Driespine application<br>Configure and transpine application<br>- Configure and transpine application<br>- Space and transpine application<br>- Space and the space application of the space<br>application                                                                                                    |                  | agments<br>المالية (المعند) (المعند)<br>المعند بله<br>المعند بله<br>المعند بلم<br>المعند بلم<br>المعند بلم<br>المعند بلم<br>المعند بلم<br>المعند بلم<br>المعند بلم<br>المعند بلم<br>المعند بلم<br>المعند بلم<br>المعند بلم<br>المعند بلم<br>المعند بلم<br>المعند بلم<br>المعند بلم<br>المعند بلم<br>المعند بلم<br>المعند بلم<br>المعند بلم<br>المعند بلم<br>المعند بو<br>المعند بالمعند بلم<br>الممن بالمم<br>المعند بلم<br>المعند بل | Active<br>Active<br>Proposed<br>Active<br>Active                  | Vox<br>Vox<br>Vox               | Enterprise Application<br>Enterprise Application<br>Enterprise Application<br>Web Application<br>Web Application                                                     | Drepksymmethl (örder           100           100           100           100           100           100           100           100                                                                                              |
| Propuesto<br>Companyation<br>Statul and Elempton application<br>Configure on Elempton application<br>Under Configure on Elempton<br>Application de Configure<br>Application<br>Application de Configure<br>Application<br>Configure on Elempton<br>Application<br>Configure on Elempton<br>Application<br>Configure on Elempton                                                                                                    |                  | ngments<br>Internet Denser (Denser)<br>Nome de<br>Rogione expendé<br>Rogione expendé<br>Rogione expendé<br>Rogione de Angelor est - Lo Stat/Stationes<br>Rogione de Angelor est - Lo Stat/Stationes<br>Rogione de Angelor est - Lo Stat/Stationes<br>Rogione de Angelor est - Lo Stat/Stationes<br>Rogione de Angelor est - Lo Stat/Stationes<br>Rogione de Angelor est - Lo Stat/Stationes<br>Rogione de Angelor est - Lo Stat/Stationes<br>Rogione de Angelor est - Lo Stat/Stationes<br>Rogiones - Lo Stationes<br>Rogiones - Lo Rogiones<br>Rogiones - Lo Rogiones<br>Rogiones - Lo Rogiones<br>Rogiones - Lo Rogiones<br>Rogiones - Lo Rogiones<br>Rogiones - Lo Rogiones<br>Rogiones<br>Rogiones                                                                                                    | Active<br>Active<br>Property<br>Active<br>Active<br>Netw          | Фок<br>Фок<br>Фок<br>Фок<br>Фок | Enterprise Application<br>Enterprise Application<br>Enterprise Application<br>Web Application<br>Web Application<br>Enterprise Application                           | Deskymmet ürder           100           100           100           100           100           100           100           100                                                                                                   |
| en do L. El<br>Jondia en Censoria equivario<br>Conforce en Censoria equivario<br>Conforce en Censoria equivario<br>Under Conforce en Censoria<br>equivario<br>Altorito de modulo e do Enforme<br>equivarion<br>Debrito de modulo e do Enforme<br>equivarion                                                                                                    |                  |                                                                                                    | Active<br>Active<br>Proposed<br>Active<br>Active<br>New<br>Active | Фок<br>Фок<br>Фок<br>Фок<br>Фок | Enterprise Application<br>Enterprise Application<br>Enterprise Application<br>Web Application<br>Enterprise Application<br>Enterprise Application<br>Web Application | Dealsymmet/Lbdw           100           100           100           100           100           100           100           100           100           100           100           100           100           100           100 |
| Programske<br>Den de J. E<br>Stadi en Efersjone agelektion<br>Conferen en Erenspone agelektion<br>Undere Underspone agelektion<br>Stadt et de skale af elefteret forstynne<br>agelektion<br>Hontsch et mendade of an Dieterpine<br>agelektion<br>Deskiel Standami<br>Jonal a Web agelektion                                                                                                    |                  | In Debain Denne Store Store<br>Nome vis<br>21 Type-re-points<br>21 Type-re-points<br>22 Type-re-points<br>23 Type-re-points<br>24 Type-re-points<br>25 Type-re-points<br>25 Type-re-points<br>26 Type-re-points<br>27 Type-re-points<br>26 Type-re-points<br>27 Type-re-points<br>26 Type-re-points<br>27 Type-re-points<br>27 Type-re-points<br>27 Type-re-points<br>27 Type-re-points<br>28 Type-re-points<br>29 Type-re-points<br>29 Type-re-points<br>20 Type-re-points<br>20 Type-re-p                                                                                                    | Active<br>Active<br>Property<br>Active<br>Active<br>New           | Фок<br>Фок<br>Фок<br>Фок<br>Фок | Enterprise Application<br>Enterprise Application<br>Enterprise Application<br>Web Application<br>Web Application<br>Enterprise Application                           | Deskymmet ürder           100           100           100           100           100           100           100           100                                                                                                   |
| R Opposition Opposition Oppositio Opposition Opposition Oppositio Opposition Opposition Opposition |                  |                                                                                                    | Active<br>Active<br>Proposed<br>Active<br>Active<br>New<br>Active | Фок<br>Фок<br>Фок<br>Фок<br>Фок | Enterprise Application<br>Enterprise Application<br>Enterprise Application<br>Web Application<br>Enterprise Application<br>Enterprise Application<br>Web Application | Dealsymmet/Lbdw           100           100           100           100           100           100           100           100           100           100           100           100           100           100           100 |

**13.** Under the **Testing** tab, on the Web Service page, click the WSDL to view the details of the policy just added to the Web service. The WSDL contains information similar to the following:

```
<?xml version='1.0' encoding='UTF-8'?>
<definitions
xmlns:tns="http://www.oracle.com/retail/igs/integration/services/PayTermPublish
ingService/v1"
xmlns:ns1="http://www.oracle.com/retail/integration/bus/gateway/services/Busine
ssObjectId/v1"
xmlns:wsaw="http://www.w3.org/2006/05/addressing/wsdl"
xmlns:xsd="http://www.w3.org/2001/XMLSchema"
xmlns:ns2="http://www.oracle.com/retail/integration/services/exception/v1"
xmlns:soap="http://schemas.xmlsoap.org/wsdl/soap/"</pre>
```

xmlns="http://schemas.xmlsoap.org/wsdl/" name="PayTermPublishingService" targetNamespace="http://www.oracle.com/retail/igs/integration/services/PayTermP ublishingService/v1" xmlns:wsp="http://schemas.xmlsoap.org/ws/2004/09/policy" xmlns:wssutil="http://docs.oasis-open.org/wss/2004/01/oasis-200401-wss-wssecuri ty-utility-1.0.xsd"> <wsp:UsingPolicy wssutil:Required="true" /> <wsp:Policy wssutil:Id="usernametoken"> <ns0:SupportingTokens xmlns:ns0="http://docs.oasis-open.org/ws-sx/ws-securitypolicy/200512"> <wsp:Policy> <ns0:UsernameToken ns0:IncludeToken="http://docs.oasis-open.org/ws-sx/ws-securitypolicy/200512/Inc ludeToken/AlwaysToRecipient"> <wsp:Policy> <ns0:WssUsernameToken10/> </wsp:Policy> </ns0:UsernameToken> </wsp:Policy> </ns0:SupportingTokens> </wsp:Policy>

#### **Create Roles and Users**

This section describes steps to add roles and users who can access the Web services. The first step is to add users to the security realm.

1. In the Domain Structure window of the Oracle WebLogic Services Administration Console, click the **Security Realms** link. The Summary of Security Realms screen is displayed, including the name of the default realm.

Figure 3–13 Summary of Security Realms

| Summary of Security Realms - rib_de                                                    | omain - WLS Console - Nozilla Firefox                                                                                                    |                                                 |                                                                                                    | E @ 🔀                                              |
|----------------------------------------------------------------------------------------|----------------------------------------------------------------------------------------------------|-------------------------------------------------|----------------------------------------------------------------------------------------------------|----------------------------------------------------|
| Ble Edt Yew Higtory Boolmarks Joci                                                     | k Heb                                                                                                    |                                                 |                                                                                                    |                                                    |
| Summary of Security Realms - rib_domain                                                | +                                                                                                    |                                                 |                                                                                                    |                                                    |
| 🗲 🖲 birdiritt Jác. orada.com 7001/conacie/o                                            | unside portal?_r/pb=hush_jogeLabel=SecurityRashiRaahi1ableh                                                                                                    | NQE .                                           |                                                                                                    | P 🕹 🏦                                              |
| ORACLE WebLogic Server                                                                 | Administration Console                                                                                                    |                                                 |                                                                                                    | 0                                                  |
| Change Center                                                                          | 1 Hone Log Out Preferences 🖾 Recard Help                                                                                                    | 9                                               |                                                                                                    | Welcome, weblogic Corrected to: rik_domain         |
| View changes and restarts                                                              | Hone seb_domain stiummery of Deployments signoenvice sP                                                                                                    | eyTemPublishingService sillales sPolicies sSumm | ary of Diployments signarries sPayTemPublishingService s <b>Sense ary of Se</b>                                 | curity Realme                                      |
| Citck the Lock & Edit button to modify, add or<br>delete items in this domain.         | Summary of Security Realms                                                                                                    |                                                 |                                                                                                    |                                                    |
| Lock & Edit                                                                            | A new pite reads in a container for the mechanismic probability                                                                                                    | na sere an en en etcades serents rabie          | es, and security providers—that are used to protect WebLogic resources. Yo                                      | u nan hawa ni dirila nan altu na dan in a Mahi nan |
| Palease Configuration                                                                  | Server domain, but only one can be set as the default (act                                                                                                    | tve) realm.                                     | of an actual frame, not as one of board second second second second second second second second second second s |                                                    |
| Domain Structure                                                                       | This Security Realms page lists each security realm that has                                                                                                    | s been configured in this WebLogic Server doni  | an. Old: the name of the realm to explore and configure that realm.                                             |                                                    |
| rb_domain                                                                              |                                                                                                    |                                                 |                                                                                                    |                                                    |
| Environment<br>Deployments                                                             | © Customize this table                                                                                                    |                                                 |                                                                                                    |                                                    |
| B Services                                                                             | Realms (Filtered - More Columns Exist)                                                                                                    |                                                 |                                                                                                    |                                                    |
| Security Realms                                                                        | Click the Lock & Edit button in the Change Center to activ                                                                                                    | ate all the buttons on this page.               |                                                                                                    |                                                    |
| E Ciagnostica                                                                          | News Dalata                                                                                                    |                                                 |                                                                                                    | Showing 1 to 1 of 1 Previous   Next                |
|                                                                                        | Name 🙃                                                                                                    | Default Re                                      | calm -                                                                                                    |                                                    |
|                                                                                        | ingreader .                                                                                                    | true                                            |                                                                                                    |                                                    |
|                                                                                        | New Debte                                                                                                    |                                                 |                                                                                                    | Showing 1 to 1 of 1 Previous [Next                 |
| -                                                                                      | In the second second se |                                                 |                                                                                                    |                                                    |
| How do I                                                                               |                                                                                                    |                                                 |                                                                                                    |                                                    |
| · Configure new security realms                                                        |                                                                                                    |                                                 |                                                                                                    |                                                    |
| <ul> <li>Delete security realms</li> <li>Change the default security realm</li> </ul>  |                                                                                                    |                                                 |                                                                                                    |                                                    |
| Change the default security ream                                                       | ]                                                                                                    |                                                 |                                                                                                    |                                                    |
| System Status                                                                          |                                                                                                    |                                                 |                                                                                                    |                                                    |
| Health of Furning Servers                                                              |                                                                                                    |                                                 |                                                                                                    |                                                    |
| Paled (0)                                                                              |                                                                                                    |                                                 |                                                                                                    |                                                    |
| Critical (0)<br>Overloaded (0)                                                         |                                                                                                    |                                                 |                                                                                                    |                                                    |
| Warning (0)                                                                            |                                                                                                    |                                                 |                                                                                                    |                                                    |
| GK (4)                                                                                 |                                                                                                    |                                                 |                                                                                                    |                                                    |
| WebLoge Server Verson: \$5.5.6.0<br>Copyright © 1796, 2011, Cruck and/or in affiliate. | the state way and                                                                                                    |                                                 |                                                                                                    |                                                    |
| Oracle is a registered balance's of Oracle Organist                                    | on and/or to allians. Other name may be tradenaries of their regards                                                                                                    | n Inclurit.                                     |                                                                                                    |                                                    |

2. Click the name of the default realm. The settings for the realm are displayed.

| Settings for myrealm - nb_domain - WLS Con                                           | +                                                                                        |                                                                              |                                                   |                                                                                                    |                                                           |
|--------------------------------------------------------------------------------------|------------------------------------------------------------------------------------------|------------------------------------------------------------------------------|---------------------------------------------------|----------------------------------------------------------------------------------------------------|-----------------------------------------------------------|
| 🗲 📵 birdvöt idt. orade.com. 7001/conacie/cor                                         | vide portal" _r/pb=truels_logeLabel=Realingeres af                                       | abPagel (ex.ext) Real of ealer Genera                                        | Portiethande-combea.console.ha                    | rdes Securitationaritande("s ☆ = C   🛃 + Google                                                                                                    | P + 1                                                     |
| DRACLE WebLogic Server*                                                              | Administration Console                                                                   |                                                                              |                                                   |                                                                                                    | 0                                                         |
| hange Center                                                                         | 🔒 Hone Log Out Preferences 🔙 Recard H                                                    |                                                                              |                                                   | Welcome, weblo                                                                                                    | gic Connected to: rib_domain                              |
| ies changes and restarts                                                             | Hone sSummery of Deployments signaryics sP                                               | ay TermPublishingService villales viPola                                     | iet +Summwy of Deployments +ignow                 | vice of systemPublishingService vSummery of Security Revins S <b>ecurity</b> Revins                                                                                                    |                                                           |
| Ick the Lock & Edit button to modify, add or<br>elete items in this domain.          | Settings for myrealm                                                                     |                                                                              |                                                   |                                                                                                    |                                                           |
| Lock & Edit                                                                          | Configuration Users and Groups Roles a                                                   | and Policies Credential Mappings                                             | Providers Migration                               |                                                                                                    |                                                           |
| Parlinase Configuration                                                              | General RDBMS Security Store User Lod                                                    | kout Performance                                                             |                                                   |                                                                                                    |                                                           |
| amain Structure                                                                      | Gick the Lock & Edit button in the Change Co                                             | inter to modify the settings on this p                                       | age.                                              |                                                                                                    |                                                           |
| , doman<br>Environment                                                               | Seve                                                                                     |                                                                              |                                                   |                                                                                                    |                                                           |
| F Services<br>-Security Realms<br>F Interoperability<br>F Diagnostics                | Note:<br>If you are inglementing security using<br>functions for Web applications and ED | 3AOC (Java Authorization Contract)<br>Bi in the Administration Console are i | for Containers as defined in JSR 115<br>disabled. | ), you must use the DD Only security model. Other WebLogic Server models are not                                                                                                    | I available and the security                              |
|                                                                                      | Name:                                                                                    | nyreain                                                                      |                                                   | The name of this security realm. More Info                                                                                                    |                                                           |
|                                                                                      | 🕂 Security Model Default:                                                                | DD Owly                                                                      | 8                                                 | Specifies the default security model for Web applications or E3<br>security reals. You can override this default during deployment                                                                               | is that are secured by the<br>z. Hore Info                |
| ion de 1                                                                             | Combined Role Mapping Enabled                                                            |                                                                              |                                                   | Determines how the rule mappings in the Ditterprise Application<br>containers interact. This setting is valid only for Web application<br>Advanced security model and that initialize roles from deptoms<br>Info | ns and £36s that use the                                  |
| EXBs<br>Set the default security nodel<br>Delegate Milean authorization to the realm | 💭 🚓 Use Authorization Providers to Pr                                                    | otect JMX Access                                                             |                                                   | Configures the WebLogic Server Milean servers to use the set<br>providers to determine whether a 340 client has permission to<br>or mode an Milean operation. More 246                                           | urty realin's Authoritation<br>access an Milean attribute |
|                                                                                      | - 9 Advanced                                                                             |                                                                              |                                                   |                                                                                                    |                                                           |
| rstem Status 🛛 🔅                                                                     | Save                                                                                     |                                                                              |                                                   |                                                                                                    |                                                           |
| Palled (0)<br>Critical (0)<br>Critical (0)<br>Overloaded (0)<br>Warning (0)          | Gick the Lock & Edit button in the Change Co                                             | when to modify the settings on this p                                        | 69F.                                              |                                                                                                    |                                                           |

Figure 3–14 Settings

3. On the Setting screen, click the Users and Groups tab.

Figure 3–15 Settings

| Settings for myrealm - nb_domain - WLS Con.                                   | 1.1                                           |                                                                                       |                                                            |              |
|-------------------------------------------------------------------------------|-----------------------------------------------|---------------------------------------------------------------------------------------|------------------------------------------------------------|--------------|
| C Birdvitt Jdc.orade.com/7001/conscie/                                        | conside portal? _rfqb=bruebbageLabel=itealeiC | seManagementTabPage5Eande=com.bes.console.handes.5eourtyHtbearHande("                 | Security%SMiane%SDn 😳 🗢 😋 🔣 • Google                       | ₽ ♦          |
| DRACLE WebLogic Server                                                        | Administration Console                        |                                                                                       |                                                            | 0            |
| hange Center                                                                  | A Hone Log Out Preferences 💹 Pre              | and Help                                                                              | Welcome, weblogic Connected b                              | : rib_domair |
| new changes and restarts                                                      | Horse signarytice silling TemPublishingSer    | vice sitilate sitilates sSummary of Displayments signatives sitesTemPublishingService | s Summary of Security Realms simplealm siltness and Gewape |              |
| Dick the Lock & Edit button to modify, add or<br>felete items in this domain. | Settings for myrealm                          |                                                                                       |                                                            |              |
| Lock & Edit                                                                   | Configuration Users and Groups                | Roles and Policies Credential Mappings Providers Higration                            |                                                            |              |
| Palease Corligization                                                         | Users Groups                                  |                                                                                       |                                                            |              |
| omain Structure                                                               | The same design of the state of the           | ch user that has been configured in this security reads.                              |                                                            |              |
| b, donan<br># Environment<br>- Oxployments<br># Services<br>- Secuty Realms   | © Customize this table<br>Users               |                                                                                       |                                                            |              |
| F Interoperability<br>F Diagnostica                                           | New                                           |                                                                                       | Showing I to 10 of 13 Prev                                 | ous   Next   |
|                                                                               | Name 💀                                        | Description                                                                           | Provider                                                   |              |
|                                                                               | Tagadhan                                      |                                                                                       | DefaultAuthenticator                                       |              |
|                                                                               | igsednin                                      | igsadhin                                                                              | DefaultAuthenticator                                       |              |
|                                                                               | gai,ser                                       | kgc user                                                                              | DefaultAuthenticator                                       |              |
| eer de L                                                                      | CracleSystemLiser                             | Cracle application software system user.                                              | Default/luthenticator                                      |              |
|                                                                               | 🔲 rfiednan                                    | rhadnin                                                                               | CellouthAthenticator                                       |              |
| Manage users and groups                                                       | D ribadhin                                    | R30 Admin user.                                                                       | DefaultAuthenticator                                       |              |
| Create users<br>ModPy users                                                   | C rémisednin                                  | RIB Admin user.                                                                       | Defaultiuthenticator                                       |              |
| Delete users                                                                  | insadnin .                                    | R3B Admin user,                                                                       | Default/uthenticator                                       |              |
|                                                                               | stuar                                         | rsbuser                                                                               | Defaulthatherticator                                       | _            |
| rstem Status                                                                  | a raevaer                                     |                                                                                       | Defailt/uthenticator                                       |              |
| rath of Fluring Servers<br>Field (3)                                          | New Delete                                    |                                                                                       | Showing 1 to 10 of 13 Free                                 | ious   Next  |
| Critical (0)<br>Overloaded (0)<br>Warning (0)<br>Oct (4)                      |                                               |                                                                                       |                                                            |              |

**4.** In the **Users and Groups** tab, click the **Users** tab. At the bottom of the Users tab, click **New**. The Create a New User screen is displayed.

Figure 3–16 Create a New User

| le Edit Yew History Bookmarks Too                                            |                                                                             |                                                                                                    |                                            |
|------------------------------------------------------------------------------|-----------------------------------------------------------------------------|----------------------------------------------------------------------------------------------------|--------------------------------------------|
| Create a New User + rb_domain - WLS Cons.                                    | +                                                                           |                                                                                                    |                                            |
| 🗲 🕘 birdvitt Jär. orada.com 7001/conscie/                                    | uniole.portal?SecurityUsiesiCinateUsePortlebatu                             | n To-Realition Hanagement tablaget Security Realistic sinction Hanagement Overstor Liett and e-combes. 🍸 🛎 😋 🛛 🛃 • Goo           | de 🖉 🖡 🕇                                   |
|                                                                              | Administration Console                                                      |                                                                                                    | <u> </u>                                   |
| Thange Center                                                                | A Hone Log Out Preferences 💹 Room                                           | d Neb                                                                                                    | Welcome, weblogic Connected to: rib_domain |
| ies changes and restarts                                                     | Horse signaryice silleyTemPublishingServi                                   | a vitoles sPolices sSummary of Diployments signamics sPayTemPublishingService sSummary of Security Radius servicedim vitoers and | Graupt                                     |
| Ski the Lock & Edit button to modify, add or<br>felete items in this domain. | Create a New User                                                           |                                                                                                    |                                            |
| Lock & Edit                                                                  | DK. Cancel                                                                  |                                                                                                    |                                            |
| Palease Configuration                                                        | User Properties                                                             |                                                                                                    |                                            |
| Domain Structure<br>Bydoman                                                  | The following properties will be used to id<br>* bridicates required fields | while your new User.                                                                                                    |                                            |
| 7 Environment<br>Deployments<br>7 Services                                   | What would you like to name your new Use                                    | et .                                                                                                    |                                            |
| Security Realms<br>El Interoperability                                       | *Name:                                                                      | igsuser                                                                                                    |                                            |
| 2 Diagnostics                                                                | How would you like to describe the new Us                                   | er?                                                                                                    |                                            |
|                                                                              | Description:                                                                | IGS service user                                                                                                    |                                            |
|                                                                              | Please choose a provider for the user.                                      |                                                                                                    |                                            |
|                                                                              | Provider:                                                                   | DetsutAuthenticator 😕                                                                                                    |                                            |
| toer do I                                                                    | The password is associated with the login r                                 | ame for the new User.                                                                                                    |                                            |
| Create users                                                                 | * Password                                                                  |                                                                                                    |                                            |
| <ul> <li>Modify users</li> </ul>                                             | Password                                                                    |                                                                                                    |                                            |
| Delete users                                                                 | * Confirm Passmort                                                          |                                                                                                    |                                            |
| Create groups     Manage users and groups                                    |                                                                             |                                                                                                    |                                            |
| Manage users and groups                                                      | OK Cancel                                                                   |                                                                                                    |                                            |
| ystem Status                                                                 |                                                                             |                                                                                                    |                                            |
| lealth of Punning Servers                                                    |                                                                             |                                                                                                    |                                            |
| Paled (0)<br>Critical (0)<br>Overloaded (0)                                  |                                                                             |                                                                                                    |                                            |
| Warning (0)                                                                  |                                                                             |                                                                                                    |                                            |

**5.** In the Create a New User screen, enter a username and password. Leave the default value for Provider. Click **OK** to save the information. The new user is added to the list of users.

Figure 3–17 Settings

| Settings for myrealm - rb_domain - WLS Con.                                                                                                    | 1                                                                            |                                                                        |                                                                   |                          |
|----------------------------------------------------------------------------------------------------|------------------------------------------------------------------------------|------------------------------------------------------------------------|-------------------------------------------------------------------|--------------------------|
| 🕒 🕘 birdvitt Adr. orade.com: 7001/conscie/c                                                                                                    | uncole portal?_rfgt=bruels_pageLabel=RealmUse                                | Maxagement/UserTabPage                                                 | (2) ≠ (2) (3) ★ Google                                            | P 🔶                      |
| DRACLE WebLogic Server                                                                                                    | Administration Console                                                       |                                                                        |                                                                   | Ó                        |
| hange Center                                                                                                    | Hone Log Out Preferences 🔛 Proce                                             | -: Heb Q                                                               | Welcome, weblogic                                                 | Connected to: rib_domain |
| iew changes and restarts                                                                                                    |                                                                              | a sholes sholes s Summary of Diployments signatives sheethern Publishe | gService assumery of Security Realms anyreals allower and Generge |                          |
| ick the Lock & Edit button to modify, add or<br>elete items in this domain.                                                                     | Mensages                                                                     |                                                                        |                                                                   |                          |
| Lock & Edit                                                                                                    | Settings for myrealm                                                         |                                                                        |                                                                   |                          |
| Palease Configuration                                                                                                    |                                                                              | oles and Policies Credential Mappings Providers Migration              |                                                                   |                          |
| omain Structure                                                                                                    | Users Groups                                                                 |                                                                        |                                                                   |                          |
| b, dowan<br>B: Environment<br>— Cospoyments<br>B: Services<br>— Security Realms<br>B: Otercopenability<br>B: Otercopenability<br>B: Diagnostics | This page displays information about each<br>© Customize this table<br>Users | user that has been configured in this security reals.                  |                                                                   |                          |
|                                                                                                    | New [Oslints]                                                                |                                                                        | Showing 1 to                                                      | 10 of 14 Previous   Next |
|                                                                                                    | 🔲 Name 🙃                                                                     | Description                                                            | Provider                                                          |                          |
|                                                                                                    | 🗈 fagadhin                                                                   |                                                                        | DefaultAuthenticator                                              |                          |
| en de L                                                                                                    | igradnin i                                                                   | igsadhin                                                               | DefaultAuthenticator                                              |                          |
| eer do J                                                                                                    | igiusier                                                                     | igs user                                                               | DefaultAuthenticator                                              |                          |
| Manage users and groups                                                                                                    | gauser1                                                                      | 355 service user                                                       | DefaultAuthenticator                                              |                          |
| Create users                                                                                                    | CracleSystemLaar                                                             | Cracle application software system user.                               | DefaultAuthenticator                                              |                          |
| ModPy users<br>Delete users                                                                                                    | 🗋 rhadnan                                                                    | rfiadhin                                                               | DefaultAuthenticator                                              |                          |
| Leete users                                                                                                    | i rbadnin                                                                    | RIB Admin user.                                                        | DefaultAuthenticator                                              |                          |
| stem Status 2                                                                                                    | C rémisadrier                                                                | R2B Admin user.                                                        | DefaultAuthenticator                                              |                          |
| abli of Running Servers                                                                                                    | 🖸 msadnin                                                                    | HIB Adren user.                                                        | Def oult Authenticator                                            |                          |
| Failed (0)                                                                                                    | C rstuser                                                                    | rsbuser                                                                | DefaultAuthenticator                                              |                          |
| Critical (0)<br>Overloaded (0)<br>Warring (0)                                                                                                   | New/ Delete                                                                  |                                                                        | Showing L to                                                      | 10 of 14 Previous   Next |

**Note:** You can add roles from the Roles and Policies tab of the security realm or through the Security tab of the Web service. The following instructions are for creating a role through the Security tab of the Web service.

6. Navigate to the **Security** tab of the Web service. Click the **Roles** tab.

| Settings for PayTensPublishingService - rb                                                                               | +                                                                                                    |                                              |                                                                   |                                      |                         |
|----------------------------------------------------------------------------------------------------|----------------------------------------------------------------------------------------------------|----------------------------------------------|-------------------------------------------------------------------|--------------------------------------|-------------------------|
| 🗧 🗟 birdvitt Jdc. orada.com 7001/conacie/o                                                                               | uncole.portal?_rfpt=-truets_paget.abel=-WebServiceHodule                                                        | SecurityRoles fablePaget/handle+com.bes.co   | oole hardes Modulariande("con.beat%34Name%3 😭 = 😋                 | 🚼 • Google                           | P 🕹 1                   |
|                                                                                                    | Administration Console                                                                                          |                                              |                                                                   |                                      | 9                       |
| hange Center                                                                                                    | 🔒 Hone Log Out Preferences 🔛 Facant Help                                                                        | Q                                            |                                                                   | Welcome, weblogic                    | Connected to: rils_does |
| New changes and restarts                                                                                                 | Hone sSummery of Deployments signaervice sPayTe                                                                 | PublishingService xSummery of Security Real  | is inversion induces and Groups inSummary of Deployments of sylfe | mPublishingService sPolicies siReles |                         |
| Ick the Lock & Edit button to modify, add or<br>eleteritems in this domain.                                              | Settings for PayTermPublishingService                                                                           |                                              |                                                                   |                                      |                         |
| Lock & Edt                                                                                                    | Overview Configuration Security Testing                                                                         | Monitoring                                   |                                                                   |                                      |                         |
| Palease Configuration                                                                                                    | Roles Policies                                                                                                  |                                              |                                                                   |                                      |                         |
| banuain Structure<br>b, dowan<br>17 Environment<br>1 Services<br>11 Services<br>1 Services<br>11 Services<br>11 Services | This page summarizes the security roles that can b<br>© Customize this table<br>Web Service Module Scaped Roles | used only in the policy for this Web service | eodule,                                                           |                                      |                         |
| E Clagnostica                                                                                                    | New Deline                                                                                                    | 1/2                                          |                                                                   | Showing 0 to                         | 0 of 0 Previous   Next  |
|                                                                                                    | 🗆 Name 🙃                                                                                                    | Pro                                          | vider Name                                                        |                                      |                         |
|                                                                                                    |                                                                                                    |                                              | There are no items to display                                     |                                      |                         |
|                                                                                                    | New Oslata                                                                                                    |                                              |                                                                   | Showing 0 to                         | 0 of 0 Previous   Next. |
| tow do I                                                                                                    | ]                                                                                                    |                                              |                                                                   |                                      |                         |
| Oracle scoped security roles<br>Delete security roles<br>Use roles and policies to secure resources                      |                                                                                                    |                                              |                                                                   |                                      |                         |
| ystem Status 🛛                                                                                                    |                                                                                                    |                                              |                                                                   |                                      |                         |
| lealth of Running Servers                                                                                                | 1                                                                                                    |                                              |                                                                   |                                      |                         |
| Pailed (0)<br>Critical (0)<br>Overloaded (0)<br>Warring (0)<br>Crit (4)                                                  |                                                                                                    |                                              |                                                                   |                                      |                         |

Figure 3–18 Settings for Web Service > Security > Roles Tab

**7.** In the **Roles** tab, click **New**. The Create a Web Service Module Role screen is displayed.

Figure 3–19 Create a Web Service Module Role

| Be Edit View History Boolmarks Tool                                                  | ib_domain - WLS Console - Nozilla Firefox                                                                                                    |                                    |
|--------------------------------------------------------------------------------------|----------------------------------------------------------------------------------------------------|------------------------------------|
| Create a Web Service Module Role - rb_dom                                            |                                                                                                    |                                    |
| Carade.com 7001/conscie/o                                                            | nich patal Witzenezhoù JeOnizel elenation num 10-witzenezhoù elenatio elenatio | P + 1                              |
| ORACLE WebLogic Server®                                                              | Administration Console                                                                                                    |                                    |
| Change Center                                                                        | 🔹 Hone Log Out Preferences 🖾 Rocard Help                                                                                                    | ne, weblogic Corrected to: rik_dom |
| View changes and restarts                                                            | Hone stammer of Diploments vignamics silestambulatingServes stammer of Security Relation served in states and Goops stammer of Diploments vignambulatingServes violation silest                                                                                                    | n .                                |
| Click the Lock & Edit button to modify, add or<br>delete items in this domain.       | Create a Web Service Module Role                                                                                                    |                                    |
| Lock & Edit                                                                          | Dr. Carcel                                                                                                    |                                    |
| Parlease Configuration                                                               | Role Properties                                                                                                    |                                    |
| Domain Structure<br>rb. doman                                                        | The following properties will be used to identify your new role. * Industries required fields                                                                                                    |                                    |
| Environment     Cepkoyments     Services                                             | What would you like to name your new role?                                                                                                    |                                    |
| Security Realms                                                                      | *Name: igsrcle                                                                                                    |                                    |
| E Diagnostics                                                                        | Which role mapper would you like to use with this role?                                                                                                    |                                    |
|                                                                                      | Provider Names XACMLFioleMapper 👻                                                                                                    |                                    |
|                                                                                      | OK. Cecct                                                                                                    |                                    |
| Heer de 1                                                                            |                                                                                                    |                                    |
| Oreate scoped security roles     Use roles and policies to secure resources          |                                                                                                    |                                    |
| System Status 🖂                                                                      |                                                                                                    |                                    |
| Health of Punning Servers                                                            |                                                                                                    |                                    |
| Pailed (0)<br>Critical (0)<br>Overloaded (0)<br>Warring (0)<br>CK (6)                |                                                                                                    |                                    |
| WebLogs Service Version: 19.3.4.4<br>CopurgP4 © 1994, 2012, Oracle and Int Malein. 1 | for philos to an Allen. Other sames may be budness bir of their regardine moment.                                                                                                    |                                    |

**8.** In the Create a Web Service Module Role screen, enter the role name in the Name field (for example, rmsrole). Leave the default value in the **Provider Name** field. Click **OK**. The new role is displayed in the **Roles** tab of the Web service.

| hange Center                                                                                                    | 🍘 Home Log Out Preferences 🐼 Record Help                                                                                                    | Q                                            |                                                                               | Welcome, weblogic Connected to: rib_doms |  |
|----------------------------------------------------------------------------------------------------|----------------------------------------------------------------------------------------------------|----------------------------------------------|-------------------------------------------------------------------------------|------------------------------------------|--|
| lew changes and restarts                                                                                                    | Home xSummary of Deployments xigs-service xPayTerrol                                                                                                    | PublishingService >Summary of Security Reals | s xnyrealm xUters and Groups xSummary of Deployments xPayTemPublishingService | »Policies »Roles                         |  |
| Sick the Lock & Edit button to modify, add or<br>lelete items in this domain.<br>Lock & Edit<br>Release Configuration                                                                                                    | Settings for PayTermPublishingService Overview Configuration Security Testing Roles Polices                                                                              | Monitoring                                   |                                                                               |                                          |  |
| Domain Structure<br>de, Januar<br>- Daghanata<br>- Daghanata<br>- | The page numerous the security relies that can be used only in the palcy for this Web service module.<br>© Constraints: this table:<br>Web Service Priodels Rouged Rates |                                              |                                                                               |                                          |  |
|                                                                                                    | New Delete                                                                                                    |                                              | der Name<br>Roleftagger                                                       | Showing 1 to 1 of 1 Previous   Next      |  |
|                                                                                                    | New Delete                                                                                                    | 1000                                         | cons abhan                                                                    | Showing 1 to 1 of 1 Previous   Next      |  |
| low do L                                                                                                    |                                                                                                    |                                              |                                                                               |                                          |  |
| Greate scoped security roles<br>Delete security roles<br>Use roles and policies to secure resources                                                                                                    |                                                                                                    |                                              |                                                                               |                                          |  |
| ystem Status 🖂                                                                                                    |                                                                                                    |                                              |                                                                               |                                          |  |
| ealth of Running Servers                                                                                                    |                                                                                                    |                                              |                                                                               |                                          |  |
| Paled (0)<br>Critical (0)<br>Overloaded (0)<br>Warning (0)<br>OK (4)                                                                                                    |                                                                                                    |                                              |                                                                               |                                          |  |

Figure 3–20 Settings

**9.** To add the user to the role, click the name of the new role in the **Roles** tab. The Edit Web Service Module Scoped Roles screen is displayed.

Figure 3–21 Edit Web Service Module Scoped Roles

| le Edit View Higtory Boolmarks Too<br>Edit Web Service Module Scoped Roles - nb |                                                                                                    |                                        |
|---------------------------------------------------------------------------------|----------------------------------------------------------------------------------------------------|----------------------------------------|
|                                                                                 | ** ustal<br>Jonaile potali ritob-trusk, postabel-webServetikoldelisiesTablagebiebServetikoldelisiesTurkshande-con bea onsole handes Senathobactes 🖙 = 🖱 🔯 • Googe                                                                                                    | • افر                                  |
| ORACLE WebLogic Server                                                          |                                                                                                    | 0                                      |
| Change Center                                                                   |                                                                                                    | ome, weblogic Connected to: rib_domain |
| View changes and restarts                                                       | Hone signatures was ferrabiliting Service vSummery of Security Helms many elements victors and Groups vSummery of Deployments whether Publishing Service whiches whether whether wheth | Medale Scoped Roles                    |
| Click the Lock & Edit button to modify, add or                                  | Edit Web Service Module Scoped Roles                                                                                                    |                                        |
| delete items in this domain.<br>Lock & Edit                                     | Sam                                                                                                    |                                        |
| Palease Configuration                                                           | Web Service Rule Conditions                                                                                                    |                                        |
| Domain Structure                                                                | Use this page to edit the conditions of a security role scoped to this Web service module.                                                                                                    |                                        |
| burnain Structure<br>budonain<br>T Environment<br>Ceptoyments                   | Contra a page to take the databases to a structury ran known of the take the models.<br>This is the name role that is allowed to involve this Web Service.                                                                                                    |                                        |
| B Services<br>Security Reality<br>B Scheroperability<br>B Chapponitics          | Name: garde The following conditions determine exercises/by in the rate. Rate Conditions of                                                                                                    |                                        |
|                                                                                 | Add Conditions Contrine Uncontaine Mone Up, Mone Down, Remove Regards<br>Ne Rolin Sportfall                                                                                                    |                                        |
|                                                                                 | See                                                                                                    |                                        |
| How do I                                                                        |                                                                                                    |                                        |
| Oreate scoped security roles                                                    |                                                                                                    |                                        |
| Delete security roles                                                           |                                                                                                    |                                        |
| Use roles and policies to secure resources     Combine Conditions               |                                                                                                    |                                        |
|                                                                                 |                                                                                                    |                                        |
| lystem Status II<br>Health of Furning Servers                                   |                                                                                                    |                                        |
| Paled (0)     Gitsul (0)     Overloaded (0)     Warning (0)     Ok (4)          |                                                                                                    |                                        |

**10.** In the Edit Web Service Module Scoped Roles screen, click **Add Conditions**. The **Choose a Predicate** option is displayed.

| le Edit Yew Higtory Bookmarks Tools                                                                                                    |                                                                                                    |                  |                                 |
|----------------------------------------------------------------------------------------------------|----------------------------------------------------------------------------------------------------|------------------|---------------------------------|
| Edt Web Service Module Scoped Holes - rb                                                                                                    | The set of WebGeworthod. Before/Furthet, actionCoverdee-Sconsbeaktonisbeaktonisbeau hotobies/addicordition/pseudo. Begin |                  | P + 1                           |
|                                                                                                    |                                                                                                    | The C LEAS coope | 0                               |
| Anape Contex     Mesh copic Server <sup>®</sup> Anape Contex     Manape Contex     Starte Lock 1 Cd     Lock 1 Cd     Lock 1 Cd | Administration Consets                                                                                                   |                  | alogic Connected to: rib_domain |
| ee de L<br>Croste rooped security roles<br>Delete security roles<br>Late role and polices to secure resources<br>Combre Conditions                                                                                                    |                                                                                                    |                  |                                 |
| yetens \$2 alus 30<br>inable of Running Servers<br>Galaci (0)<br>Garissal (0)<br>Warning (0)<br>Core (4)                                                                                                    |                                                                                                    |                  |                                 |

Figure 3–22 Choose a Predicate

**11.** From the Predicate List, select **User**. Click **Next**. The **Edit Arguments** option is displayed.

Figure 3–23 Edit Web Service Module Scoped Roles

|                                                                                   | es - rib_domain - WLS Console - Mozilla Firefox                                                                 |                                                                          |                                                                                                    | E 🖻 🛛                           |
|-----------------------------------------------------------------------------------|----------------------------------------------------------------------------------------------------|--------------------------------------------------------------------------|----------------------------------------------------------------------------------------------------|---------------------------------|
| Ele Edit View Higtory Bookmarks Epsi<br>Edit Web Service Module Scoped Roles - nb |                                                                                                    |                                                                          |                                                                                                    |                                 |
|                                                                                   | entei<br>neole partathintsien oothoduleitaleithurtiirt_actionOvienden/co                                        |                                                                          | <pre>c<sup>*</sup> ≠ C<sup>*</sup> N • Goode</pre>                                                                                                    | ₽ ♣ ♠                           |
| ORACLE WebLogic Server                                                            |                                                                                                    | And completion that a Life shall be constructed                          | II - C III - with                                                                                                    | 0                               |
|                                                                                   | Administration Console                                                                                          |                                                                          |                                                                                                    |                                 |
| Change Center                                                                     | The second second second second second second second second second second second second second second second se | ecurity Revins workelin subject and Groups vSummery of Englishments when |                                                                                                    | slogic Connected to: rib_domain |
| View changes and restarts<br>Cick the Lock b. Edit button to modify, add or       | Edit Web Service Module Scoped Roles                                                                            | ectual senses and another symmetry and point and                         | and the provide section of the sector sector secto | taped Kaner                     |
| delete items in this domain.                                                      | interest interest interested interests                                                                          |                                                                          |                                                                                                    |                                 |
| Lock & Edit                                                                       | Back Next Finish Cancel                                                                                         |                                                                          |                                                                                                    |                                 |
| Parlease Configuration                                                            | Edit Arguments                                                                                                  |                                                                          |                                                                                                    |                                 |
| Domain Structure                                                                  | On this page you will fill in the arguments that pertain to th                                                  | e predicate you have chosen.                                             |                                                                                                    |                                 |
| rb_domain                                                                         | User Argument Description                                                                                       |                                                                          |                                                                                                    |                                 |
| Environment<br>Deployments                                                        | User Argument Name:                                                                                             | Add                                                                      |                                                                                                    |                                 |
| H Services                                                                        | 1755.047 (BALIC SHERE CT)                                                                                       | (Addition                                                                |                                                                                                    |                                 |
| Security Realms                                                                   |                                                                                                    | igsuser                                                                  |                                                                                                    |                                 |
| Ciagnostics                                                                       |                                                                                                    | Remove                                                                   |                                                                                                    |                                 |
|                                                                                   |                                                                                                    |                                                                          |                                                                                                    |                                 |
|                                                                                   |                                                                                                    |                                                                          |                                                                                                    |                                 |
|                                                                                   | Back, Next, Fresh, Cancel                                                                                       |                                                                          |                                                                                                    |                                 |
| How do L.                                                                         | 1                                                                                                    |                                                                          |                                                                                                    |                                 |
| Onate scoped security roles                                                       |                                                                                                    |                                                                          |                                                                                                    |                                 |
| Delete security roles                                                             |                                                                                                    |                                                                          |                                                                                                    |                                 |
| Use roles and policies to secure resources                                        |                                                                                                    |                                                                          |                                                                                                    |                                 |
| Combine Conditions                                                                |                                                                                                    |                                                                          |                                                                                                    |                                 |
| System Status                                                                     | i                                                                                                    |                                                                          |                                                                                                    |                                 |
| Health of Fluming Servers                                                         |                                                                                                    |                                                                          |                                                                                                    |                                 |
| Faled (0)                                                                         |                                                                                                    |                                                                          |                                                                                                    |                                 |
| Gritcal (0)                                                                       |                                                                                                    |                                                                          |                                                                                                    |                                 |
| Overloaded (0)<br>Warring (0)                                                     |                                                                                                    |                                                                          |                                                                                                    |                                 |
| CK (4)                                                                            |                                                                                                    |                                                                          |                                                                                                    |                                 |
| WebLopp Server Verson 30.3.4.0                                                    | e constantes constantes constantes constantes constantes constantes constantes constantes constantes constantes |                                                                          |                                                                                                    | _                               |
| Copuright @ 2096, 2011, Oracle and/or #1 affiliates.                              | 48 og Hernowened.                                                                                               |                                                                          |                                                                                                    |                                 |

**12.** In the **User Argument Name** field, enter the username created in the security realm. Click **Add**. The name will move down to the box below the Add button. Click **Finish**. The following screen is displayed.

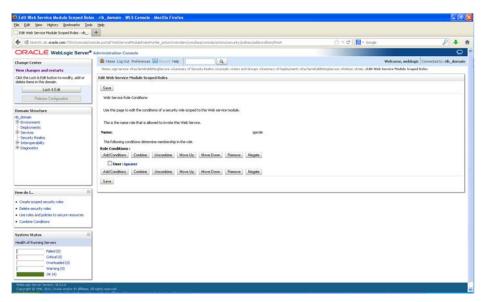

Figure 3–24 Edit Web Service Module Scoped Roles

**13.** Click **Save**. The same screen is displayed with this message near the top: *Changes saved successfully.* 

Figure 3–25 Edit Web Service Module Scoped Roles

| Edt Web Service Module Scoped Roles - rb                                                                                                    | <u>*</u>                                                                                                    |                  |                                  |  |
|----------------------------------------------------------------------------------------------------|----------------------------------------------------------------------------------------------------|------------------|----------------------------------|--|
| 🗲 🕙 birdvitt Adr. orada.com 7001/conacie/kar                                                                                                    | node portal?WebService/NoduleFolesPurtiet_actionOvernde=j:conjSea/console/actions/vebcervice/roles/edUnodule/persuit                                                                                                    | 🗇 🕫 🕅 🖬 • Google | P 🕹 1                            |  |
| ORACLE WebLogic Server®                                                                                                    | Administration Console                                                                                                    |                  | Q                                |  |
| Change Center<br>West changes and restarts<br>Dick the Lock & Edit button to eodify, add or<br>delete Zems in this doman.                                                                                                    | Know Log OL Preferences (20 Stort) Help     Log Symmetric High Tender Help     Tenses gravers with temperature of tenders fields: simple in stores of tenders and tenders and tenders     Pressages     Processing     Processing                                                                                                    |                  | Corrected to: nb_domain<br>Roles |  |
| Lock & Edat Parlinane Configuration                                                                                                    | Ridt Web Service Hodde Scopel Bales                                                                                                    |                  |                                  |  |
| Jonnale Stockure<br>Jonnal<br>Polanomat<br>Polanomat<br>Polanom | Und Service Rule Conditions Und Terrors Rule Conditions Und the conditions of a security rule scoped to the Web service module. This is the rune rule that is advand to involve the Web Service. The Rule-org conditions determine nearborhilp in the rule. Table Conditions Conditions Conditions (Conditions) More Down) Reserve Reserve Res |                  |                                  |  |
| teer de L. El                                                                                                    | Januard (Langer, Langer, Lange |                  |                                  |  |
| Critical (0)<br>Overloaded (0)<br>Warning (0)<br>OK (4)                                                                                                    |                                                                                                    |                  |                                  |  |

14. Return the **Security** tab of the Web service and click the **Policies** tab.

| acide<br>Performances (E. Parcant Help<br>Innace «Sammer of Displayments<br>comit-biblishingService<br>aparticit (Security Testing<br>Instages the security policy for th                                                                                                    | Silver TemPLobbrog Service     Werkomg     Monitoring     Monitoring     Monitoring     the Web service module.     The Web service module. | Q<br>na siPokoag siPok                                                                                                    | anada Nardes Notderlande,"san<br>a state web service Module Snaped I<br>to web service operations. If the op                                                              | tales claumery of Exployments alle<br>constances are implemented by Same                                                                                                    | Winko<br>w Tensk-JohdnergService strate: st<br>n dissee, this policy also protects                                                                                                    | is the Java inglementation. If the                                                                                          | rite_domain                                                                                                    |
|----------------------------------------------------------------------------------------------------|----------------------------------------------------------------------------------------------------|----------------------------------------------------------------------------------------------------|----------------------------------------------------------------------------------------------------|----------------------------------------------------------------------------------------------------|----------------------------------------------------------------------------------------------------|----------------------------------------------------------------------------------------------------|----------------------------------------------------------------------------------------------------|
| acide<br>Preferences 20 Decision Help<br>Preferences of Decisioned<br>particle Security Testing<br>particle Security Testing<br>particle Security Decision for H<br>preference by an E&, this parksy<br>thorization providers an admenti                                                                                                    | Silver TemPLobbrog Service     Werkomg     Monitoring     Monitoring     Monitoring     the Web service module.     The Web service module. | Q<br>na siPokoag siPok                                                                                                    | s stårt Web Service Module Scoped ti<br>stratet web service operations. 17 the op                                                                                         | tales claumery of Exployments alle<br>constances are implemented by Same                                                                                                    | Winko<br>w Tensk-JohdnergService strate: st<br>n dissee, this policy also protects                                                                                                    | onne, webliegie Connected to: e<br>indicise                                                                                 | C<br>ritr_domain                                                                                                    |
| acide<br>Preferences 20 Decision Help<br>Preferences of Decisioned<br>particle Security Testing<br>particle Security Testing<br>particle Security Decision for H<br>preference Dry on E&, this parksy<br>thorization providers an admenti                                                                                                    | Silver TemPLobbrog Service     Werkomg     Monitoring     Monitoring     Monitoring     the Web service module.     The Web service module. | Q<br>na siPokoag siPok                                                                                                    | s stårt Web Service Module Scoped ti<br>stratet web service operations. 17 the op                                                                                         | tales claumery of Exployments alle<br>constances are implemented by Same                                                                                                    | Winko<br>w Tensk-JohdnergService strate: st<br>n dissee, this policy also protects                                                                                                    | onne, webliegie Connected to: e<br>indicise                                                                                 | rite_domain                                                                                                    |
| Performances I Include Help<br>Inners of Destruction<br>International International<br>International International International<br>International International International International<br>International International International International International<br>International International Internat | n -Pry TemPublishing Servi<br>g Manitoring<br>this Web service module. I<br>y protects the E38 method                                       | na siPoksej siłok                                                                                                    | ts Web service operations. If the o                                                                                                    | perators are inclimiented by Java                                                                                                    | when the second second secon | Polities<br>Is the Java exclementation. If the                                                                              | rit domain                                                                                                    |
| maps visionery of toplayments<br>com/hubble/ing/Service<br>paration Security Testing<br>manage the security policy for it<br>assume to security policy for it<br>assume test by an E.R. this policy<br>horization providers an achieved                                                                                                    | n -Pry TemPublishing Servi<br>g Manitoring<br>this Web service module. I<br>y protects the E38 method                                       | na siPoksej siłok                                                                                                    | ts Web service operations. If the o                                                                                                    | perators are inclimiented by Java                                                                                                    | when the second second secon | Polities<br>Is the Java exclementation. If the                                                                              |                                                                                                    |
| annihubblebingService<br>puration Security Instru-<br>nanage the security policy for th<br>beneficied by an E.R., this policy<br>horization providers an achieved                                                                                                    | g Monitoring<br>the Web service module. I<br>y protects the E38 method                                                                      | his policy protec                                                                                                    | ts Web service operations. If the o                                                                                                    | perators are inclimiented by Java                                                                                                    | a classes, this policy also protects                                                                                                    | is the Java inglementation. If the                                                                                          |                                                                                                    |
| paration Security Testing                                                                                                    | this Web service module. I<br>y protects the EJB method                                                                                     | his policy protec                                                                                                    | ts Web service operations. If the op<br>from Web service dients; it does n                                                                                                | sentions are inglemented by Java<br>of protect the LB when accessed                                                                                                    | r classes, this policy also protects<br>from E30 claents using RHS and 3                                                                                                    | is the Java inclementation. 3' the<br>JBCL                                                                                  |                                                                                                    |
| nanage the security policy for the<br>elemented by an EXIL, this policy<br>thorization providers an administ                                                                                                    | this Web service module. I<br>y protects the EJB method                                                                                     | his policy protec<br>Is when accesse                                                                                                   | ts Web service operations. If the op<br>of from Web service clerits; it does n                                                                                            | serations are inglemented by Java<br>of protect the EBI when accessed                                                                                                    | r classes, this policy also protects<br>from LBD clients using RPM and 3                                                                                                    | is the Java inglementation, 3' the<br>2001                                                                                  |                                                                                                    |
| demented by an E30, this policy                                                                                                    | y protects the E30 method                                                                                                    | This policy protect<br>is when accesse                                                                                                 | ts Web service operations. If the op<br>of from Web service clients; it does n                                                                                            | serations are implemented by Java<br>of protect the EIB when accessed i                                                                                                    | classes, this policy also protects<br>from EJB clients using FMI and 3                                                                                                    | is the Java inglementation, if the<br>JACL                                                                                  |                                                                                                    |
| demented by an E30, this policy                                                                                                    | y protects the E30 method                                                                                                    | his policy protec<br>to when accesse                                                                                                   | ts Web service operations. If the op<br>of from Web service clients; it does n                                                                                            | serations are inglemented by Java<br>of protect the EBI when accessed                                                                                                    | classes, this policy also protects<br>from IL3D clients using FMI and 3                                                                                                    | is the Java inglementation, 3 <sup>o</sup> the<br>JACL                                                                      |                                                                                                    |
| demented by an E30, this policy                                                                                                    | y protects the E30 method                                                                                                    | his policy protec<br>Is when accesse                                                                                                   | ts Web service operations. If the op<br>f from Web service clents; it does n                                                                                              | serations are implemented by Java<br>of protect the E38 when accessed                                                                                                    | classes, this policy also protects<br>from E30 clients using FMI and 3                                                                                                    | is the Java inglementation. If the JACL                                                                                     |                                                                                                    |
| ds in this Web service that you a<br>have defined such a pokcy).                                                                                                    | want to secure. You can e                                                                                                    | ither secure ALL                                                                                                    | XACMLAuthorizer                                                                                                    | ie method. Any method that you di                                                                                                    | Io not secure will be protected by                                                                                                    | ry the policy for the Web Service's                                                                                         | parent                                                                                                    |
| unders,                                                                                                    |                                                                                                    |                                                                                                    | ALL M                                                                                                    |                                                                                                    |                                                                                                    |                                                                                                    |                                                                                                    |
|                                                                                                    |                                                                                                    |                                                                                                    | Negate                                                                                                    |                                                                                                    |                                                                                                    |                                                                                                    |                                                                                                    |
| Conbine Unconbine                                                                                                    | Move Up Move Dow                                                                                                    | n Renove                                                                                                    | Negate                                                                                                    |                                                                                                    |                                                                                                    |                                                                                                    |                                                                                                    |
|                                                                                                    |                                                                                                    |                                                                                                    |                                                                                                    |                                                                                                    |                                                                                                    |                                                                                                    |                                                                                                    |
| d <b>wit</b><br>na                                                                                                    |                                                                                                    |                                                                                                    |                                                                                                    |                                                                                                    |                                                                                                    |                                                                                                    |                                                                                                    |
| dtoo<br>G                                                                                                    | ontine Uncontine  <br>ontine Uncontine  <br>of                                                                                              | nis determine who is allowed to access this Web serv<br>antime. Uncontaine, Move Up. Move Day<br>antime. Uncontaine, Move Up. Move Day | ors determine who is allowed to actions the Web service.<br>anteres (Monethine) More Up) (More Down) (Remove)<br>anteres (Monethine) (More Up) (More Down) (Remove)<br>at | und defensere who is allowed to access the Web serves.<br>antere: [Schembers, [More Up); [More Down, [Remove, [Megate,<br>antere: [Schembers, More Up]; [More Down, [Remove, ]Megate,<br>at | na deferenze who a dowed to actess the Web serves.<br>antere Uskonstine More Up: More Down Remove Magne<br>antere Uskonstine More Up: More Down Remove Magne<br>A                                                                                                    | reak mi<br>ni deferme wie is diewel to konst bit Web service.<br>antere Ustantiene Mans big Mons Dam, Remons, Negate,<br>ak | res defermente velo la discondi la scresa flas Varde Laroneo.<br>Indereza Educandeza Monestalio Mones Dona, Remova, Nagatar,<br>Indereza Educandeza Monestalo Monestalo Remova, Nagatar, |

Figure 3–26 Settings

**15.** On the **Policies** tab, click **Add Conditions**. The **Choose a Predicate** option is displayed.

Figure 3–27 Settings

|                                                                                                    | e - rib_domain - WIS Comole - Nozilla Firefox                                                                                                    |                                                         |                                   |  |  |  |
|----------------------------------------------------------------------------------------------------|----------------------------------------------------------------------------------------------------|---------------------------------------------------------|-----------------------------------|--|--|--|
| Elle Edit Year Higtory Bookmarks Book                                                                                                    |                                                                                                    |                                                         |                                   |  |  |  |
| Settings for PayTemPublishingService + rb                                                                                                    | *                                                                                                    |                                                         |                                   |  |  |  |
| 🗲 🕙 birdvitt Józ orada.com 7001/conacie/oz                                                                                                    | nick portal WebServiceNodukSecurAuRolomPortiet_actionOveride=/com/bealconicke/actional=ebiervice/policies/led/incoduk/addCordition                                                                                | ∰ ≈ C Karte                                             | ₽ ♦ ♠                             |  |  |  |
| ORACLE WebLogic Server®                                                                                                    | Administration Console                                                                                                    |                                                         | 0                                 |  |  |  |
| Change Center                                                                                                    | A Hone Log Out. Preferences 🖾 Rocard Help                                                                                                    | Welcome, we                                             | eblogic Connected to: nlb_doenain |  |  |  |
| View changes and restarts                                                                                                    | Hane sitters and Groups Stammary of Deployments silvy TemPublishingService silvate sitchs staff Web Service Module Scoped Roles assummery of                                                                      | Exployments vPayTemPublishingService vitales vPallecies |                                   |  |  |  |
| Click the Lock & Edit button to modify, add or<br>delete items in this domain.                                                                                                    | Settings for PayTemiPublishingService                                                                                                    |                                                         |                                   |  |  |  |
| Lock & Edit                                                                                                    | Overview Configuration Security Testing Monitoring                                                                                                    |                                                         |                                   |  |  |  |
| Pielease Configuration                                                                                                    | Roles Policies                                                                                                    |                                                         |                                   |  |  |  |
| Domain Structure                                                                                                    | East Next Frish Carcel                                                                                                    |                                                         |                                   |  |  |  |
| Ht., dawn<br>Ht., dawn<br>H. Characteristic<br>H. Santa R. Salak<br>Here de J                                                                                                    | Oxnee e Producte           Oxnee the products bit is a bit of enables products within can be used to inder up a security poly: condition           Periodicate bit is         Pole           Items:         Read: |                                                         |                                   |  |  |  |
| Use roles and policies to secure resources                                                                                                    |                                                                                                    |                                                         |                                   |  |  |  |
| Contine Conditions                                                                                                    |                                                                                                    |                                                         |                                   |  |  |  |
| System Status                                                                                                    |                                                                                                    |                                                         |                                   |  |  |  |
| Health of Running Servers                                                                                                    |                                                                                                    |                                                         |                                   |  |  |  |
| Pailed (0) Critical (0) Critical (0) Critical (0) Warning (0) Critical (0) Critical |                                                                                                    |                                                         |                                   |  |  |  |
| WebLoge Server Versey, 2018.0<br>Conseque & 196, 2018, Oracle and the Intelligence<br>Oracle is a registered bademark of Gracie Corporati                                                                                                    | ding for easi read.<br>In a ships in a dilation. Other names may be historically of their expensive instruct.                                                                                                    |                                                         |                                   |  |  |  |

**16.** From the Predicate List, select **Role**. Click **Next**. The **Edit Arguments** option is displayed.

Figure 3–28 Settings

| Settings for PayTermPublishingService - rb                                 | *                                                                                                    |                |                                |  |  |  |
|----------------------------------------------------------------------------|----------------------------------------------------------------------------------------------------|----------------|--------------------------------|--|--|--|
| 🗲 🕘 birdvitt kát <b>orada.com</b> .7001/conasie/o                          | ani de portel Nikóse-rochtoduk Securby folder Portier, jector Override-/com/bea/console/actional recurby/poloen/addoordoor/plap t                                                          | 🗇 🕫 🕅 - Google | P + 1                          |  |  |  |
| ORACLE WebLogic Server                                                     | Administration Console                                                                                                    |                |                                |  |  |  |
| Change Center                                                              | Brites Lag Out. Preferences @ Rocall Help     A     House states and Groups statements of Deployments stray temPublishingService strates study with Service Module Scrapel Keles statement |                | logic Connected to: rils_doesa |  |  |  |
| View changes and restarts<br>Cick the Lock & Edit button to modify, add or |                                                                                                    |                |                                |  |  |  |
| delete items in this domain.                                               | Settings for hyd TermiholliningService<br>Denréem Carégation Security Tettag Mantang                                                                                                    |                |                                |  |  |  |
| Lock & Edit                                                                |                                                                                                    |                |                                |  |  |  |
| Palease Configuration                                                      | Roles Policies                                                                                                    |                |                                |  |  |  |
| Domain Structure                                                           | Back Need Cancel                                                                                                    |                |                                |  |  |  |
| rb_donan<br>⊕ Environment<br>Cestvouents                                   | Edit Arguments<br>On this page you will film the arguments that pertain to the predicate you have chosen.                                                                                  |                |                                |  |  |  |
| Services<br>Security Realms                                                | Add one or more roles to this condition, If you add nulliple roles, the condition evaluates as true if the user is in ANY of the roles.                                                    |                |                                |  |  |  |
| E Soberoperability<br>E Diagnostics                                        | Role Argument Name: Add                                                                                                    |                |                                |  |  |  |
|                                                                            | rgstole Remove                                                                                                    |                |                                |  |  |  |
| teer de L                                                                  | Back Ner Frish Canoel                                                                                                    |                |                                |  |  |  |
| Onate policies for resource instances                                      | -memory increase Instantion Instantion                                                                                                    |                |                                |  |  |  |
| Use roles and policies to secure resources     Combine Conditions          |                                                                                                    |                |                                |  |  |  |
| System Status                                                              |                                                                                                    |                |                                |  |  |  |
| lealth of Running Servers                                                  |                                                                                                    |                |                                |  |  |  |
| Pailed (0)<br>Critical (0)<br>Overloaded (0)<br>Warning (0)<br>Cot (4)     |                                                                                                    |                |                                |  |  |  |

**17.** In the **Role Argument Name** field, enter the role name created earlier. Click **Add**. The role name will move down to the box below the **Add** button. Click **Finish** to return to the **Policy Conditions** screen.

Figure 3–29 Settings

| Settras for Paylend/AddingService + rb +                                                               |                                                                                                    |                                                                   |                                 |  |  |
|----------------------------------------------------------------------------------------------------|----------------------------------------------------------------------------------------------------|-------------------------------------------------------------------|---------------------------------|--|--|
| 🗲) 🖲 birdivît Xir. orade.com 7001/conscie/o                                                            | niske portal Niebbennot NodulebeourbyPolicies/Portiet_justomOvernde=/com/bea/comole/actionaliseourby/policies/addoord/toah                                                                                                    | 😭 🕾 😋 🛃 • Google                                                  | P 🔶 1                           |  |  |
| ORACLE WebLogic Server                                                                                 | Administration Console                                                                                                    |                                                                   | - C                             |  |  |
| Change Center                                                                                          | 😰 Hone Log Out, Preferences 🐷 Proved Help                                                                                                    | Welcome, w                                                        | eblogic Connected to: elb_doesa |  |  |
| New changes and restarts                                                                               | Hone within and Groups Stammery of Deployments sPayTemPlubittingService sPokset sPoles sUdit Web Service Module Scoped Roles sSumm                                                                                                    | ary of Deployments silveyTemPublishingService silvales sPalleties |                                 |  |  |
| Skk the Lock & Edit button to modify, add or<br>felete items in this domain.                           | Sottops lar knyterneh Ablandspervice Overview Configuration Security Institut Nutritions Inster Marken                                                                                                    |                                                                   |                                 |  |  |
| Lock & Edt                                                                                             |                                                                                                    |                                                                   |                                 |  |  |
| Palease Configuration                                                                                  |                                                                                                    |                                                                   |                                 |  |  |
| Iomain Structure                                                                                       | Sam                                                                                                    |                                                                   |                                 |  |  |
| P: On-Account.<br>Co-palyoneris<br>P: Services<br>F-Source Paales<br>P: Storgonabley<br>P: Congrestice | Las foi aports analysis free analysis of the trial design and analysis of the constant of the provide set of the provide set of a port of the provide set of a port of the port of the port o | he EXE when accessed from EXE clerits using FPH and XAEC.         |                                 |  |  |
| tow do L                                                                                               | Web Service Methods: ALL                                                                                                    |                                                                   |                                 |  |  |
|                                                                                                    | - Policy Conditions                                                                                                    |                                                                   |                                 |  |  |
| Create policies for resource instances     Use roles and policies to secure resources                  | The following conditions determine who is allowed to access this Web service.                                                                                                    |                                                                   |                                 |  |  |
| Contine Conditions                                                                                     | Add Conditions Combine Uncombine Move Up, Move Down Remove Negate                                                                                                    |                                                                   |                                 |  |  |
| ystem Status 🛛 🗄                                                                                       | Add Conditions Combine Uncombine Move Up Move Down Remove Negate                                                                                                    |                                                                   |                                 |  |  |
| tealth of Running Servers                                                                              | Save                                                                                                    |                                                                   |                                 |  |  |
| Pailed (0)<br>Crexial (0)<br>Creativated (0)<br>Warning (0)<br>Cik (4)                                 | Decenden Policy<br>Group I everyone                                                                                                    |                                                                   |                                 |  |  |

**18.** Click **Save**. The Policy Conditions screen is displayed with this message near the top: *Changes saved successfully*.

| le Edit View Higtory Bookmarks Took                                                                      | 1 Ma                                                                                                    |                                                                                                    | Control Procession              |  |  |
|----------------------------------------------------------------------------------------------------|----------------------------------------------------------------------------------------------------|----------------------------------------------------------------------------------------------------|---------------------------------|--|--|
| Settings for PayTernsPublishingService + rb                                                              | +                                                                                                    |                                                                                                    |                                 |  |  |
| 🗧 🕘 birdvitt ids: orade.com 7001/conscie/os                                                              | node partal WebServiceRodukSecurityRokowRodski, unternOverride-jrom/ben/corride/actions/vebiervice/pokiers/veb/moduk/persist                                                                                                    | ☆ ≠ C <sup>*</sup>                                                                                                    | P 🕹 1                           |  |  |
| ORACLE WebLogic Server®                                                                                  | Administration Console                                                                                                    | A CONTRACTOR OF A CONTRACTOR OF A CONTRACTOR O | 0                               |  |  |
| hange Center                                                                                             | A Hone Log Out. Preferences 🖾 Second Help                                                                                                    | Welcome, web                                                                                                    | alogic Connected to: rib_domain |  |  |
| New changes and restarts<br>Ski the Lock & Edit button to modify, add or<br>lelete items in this donian. | tens staar od droga stamov d bajonen strebabbrojevos stokas stala kali teks fores feak israel teks stamov d bajonen strebabbrojevos stala s <b>ba</b> kas<br>Messages<br>🛫 Orangi sind azcelulaj                                                                                                    |                                                                                                    |                                 |  |  |
| Lock & Edit                                                                                              | Settings for PayTermPublishingService                                                                                                    |                                                                                                    |                                 |  |  |
| Release Configuration                                                                                    | Overview Configuration Security Testing Monitoring                                                                                                    |                                                                                                    |                                 |  |  |
| Domain Structure                                                                                         | Roles Policies                                                                                                    |                                                                                                    |                                 |  |  |
| €_down<br>I "Californess".<br>1" Californess".<br>5" Concerns<br>5" Colongen ables<br>5" Colongen ables  | Same Use the page to exempt the security poly/ for the Web server module. The poly portexts Web server operations. If the operation are is demented by an EX, the poly portexts the EX methods when accessed from Web server density. If due not portext the — Providers — These are the authorization providers in identification can select from. Methorization Providers:  VACUM_Authorizer   - Yethods | E 28 when accessed from E30 clients using FMI and 3401.                                                                                                    |                                 |  |  |
| tow do I 🗏                                                                                               | Select the methods in this Web service that you want to secure. You can either secure ALL methods (recommended) or only one method. An<br>parent application (if you have defined such a policy).                                                                                                    | w method that you do not secure will be protected by the p                                                                                                    | olicy for the Web Service's     |  |  |
| Owate policies for resource instances                                                                    | Web Service Methods: ALL                                                                                                    |                                                                                                    |                                 |  |  |
| Use roles and policies to secure resources     Contine Conditions                                        | - Policy Conditions<br>The following conditions determine who is allowed to access this Web service.                                                                                                    |                                                                                                    |                                 |  |  |
| iystem Status 🛛                                                                                          | Add Conditions Combine Uncombine Move Up Move Down Remove Negate                                                                                                    |                                                                                                    |                                 |  |  |
| tealth of Running Servers                                                                                | Role : igsrole                                                                                                    |                                                                                                    |                                 |  |  |
| Paled (0)<br>Critical (0)<br>Overloaded (0)<br>Warring (0)                                               | AddConditions Combine Discontine Non-Lip Mone Down Remove Negate Same Som Overmidde Index Gog: reworde                                                                                                    |                                                                                                    |                                 |  |  |

Figure 3–30 Settings

### Client-side Setup for Username and Password Authentication

The following is sample code for calling a secure IGS Web service.

**Note:** The following is sample code for invoking the *PayTermPublishingService* service. When you generate Java consumer for a Web service, the generated jar file contains classes specific to that Web service. Use the appropriate classes in the client code. Service namespace and WSDL location also should be changed accordingly.

```
package com.oracle.retail.rms.client;
import java.net.URL;
import java.util.ArrayList;
import java.util.List;
import java.util.Map;
import javax.xml.namespace.QName;
import javax.xml.ws.BindingProvider;
import
com.oracle.retail.igs.integration.services.paytermpublishingservice.v1.PayTermPubl
ishingPortType;
import
com.oracle.retail.igs.integration.services.paytermpublishingservice.v1.PayTermPubl
ishingService;
import
com.oracle.retail.iqs.integration.services.paytermpublishingservice.v1.PublishPayT
ermCreateUsingPayTermDesc;
import
com.oracle.retail.igs.integration.services.paytermpublishingservice.v1.PublishPayT
ermCreateUsingPayTermDescResponse;
import com.oracle.retail.integration.base.bo.paytermdesc.v1.PayTermDesc;
import weblogic.wsee.security.unt.ClientUNTCredentialProvider;
import weblogic.xml.crypto.wss.WSSecurityContext;
import weblogic.xml.crypto.wss.provider.CredentialProvider;
import junit.framework.TestCase;
```

```
public class PayTermPublishingClient extends TestCase {
public void testCreatePayTermDesc() {
trv {
// gName is namespace of the service
QName qName = new
QName("http://www.oracle.com/retail/igs/integration/services/PayTermPublishingServ
ice/v1", " PayTermPublishingService");
// url is the URL of the WSDL of the web service
URL url = new
URL("http://10.141.29.190:18030/PayTermPublishingBean/PayTermPublishingService?WSD
L");
// Create an instance of the web service
PayTermPublishingServiceservice = new PayTermPublishingService (url,qName);
PayTermPublishingPortType = service.getPayTermPublishingPort ();
// Set the security credentials in the service context
List credProviders = new ArrayList();
CredentialProvider cp = new ClientUNTCredentialProvider("<rms user>","<rms
password>");
credProviders.add(cp);
Map<String, Object> rc =
                                    ((BindingProvider)port).getRequestContext();
rc.put(WSSecurityContext.CREDENTIAL_PROVIDER_LIST, credProviders);
// Populate the service method input object
PayTermDesc payTermDesc = new PayTermDesc();
payTermDesc.setTerms("terms");
PublishPayTermCreateUsingPayTermDesc payTermCreateDesc = new P
PublishPayTermCreateUsingPayTermDesc();
payTermCreateDesc.setPayTermDesc(payTermDesc);
// Call the web service
PublishPayTermCreateUsingPayTermDescResponse response =
port.publishPayTermCreateUsingPayTermDesc(payTermCreateDesc,"1");
System.out.println("response="+response);
}catch(Exception e) {
  e.printStackTrace();
}
}
```

## Server-side Setup for Encrypted Username and Password Token Authentication

WebLogic provides predefined policy files for securing Web services. This section describes the process required to secure a Web service where username and password are encrypted and signed.

Take the following steps to secure the Web service:

 Follow the steps to attach the policy file to the Web service described in the section, *Attach Policy File to the Web Service*, with this exception: In Step 7, select *policy:Wssp1.2-2007-Wss1.1-UsernameToken-Plain-X509-Basic256.xml* (instead of *policy:usernametoken.xml*). Follow the remaining steps as described.

After attaching the policy file, the header for the WSDL of the Web service contains the following:

}

```
<wsp:UsingPolicy wssutil:Required="true"/>
<wsp:Policy
wssutil:Id="Wssp1.2-2007-Wss1.0-UsernameToken-Plain-X509-Basic256.xml">
<ns1:AsymmetricBinding
xmlns:ns1="http://docs.oasis-open.org/ws-sx/ws-securitypolicy/200702">
<wsp:Policv>
<ns1:InitiatorToken>
<wsp:Policy>
<ns1:X509Token
ns1:IncludeToken="http://docs.oasis-open.org/ws-sx/ws-securitypolicy/200702/Inc
ludeToken/AlwaysToRecipient">
<wsp:Policy>
<ns1:WssX509V3Token10/>
</wsp:Policy>
</nsl:X509Token>
</wsp:Policy>
</nsl:InitiatorToken>
<ns1:RecipientToken>
<wsp:Policy>
<ns1:X509Token
ns1:IncludeToken="http://docs.oasis-open.org/ws-sx/ws-securitypolicy/200702/Inc
ludeToken/Never">
<wsp:Policy>
<ns1:WssX509V3Token10/>
</wsp:Policy>
</nsl:X509Token>
</wsp:Policy>
</nsl:RecipientToken>
<ns1:AlgorithmSuite>
<wsp:Policy>
<ns1:Basic256/>
</wsp:Policy>
</ns1:AlgorithmSuite>
<ns1:Layout>
<wsp:Policy>
<ns1:Lax/>
</wsp:Policy>
</nsl:Layout>
<ns1:IncludeTimestamp/>
<ns1:ProtectTokens/>
<ns1:OnlySignEntireHeadersAndBody/>
</wsp:Policy>
</ns1:AsymmetricBinding>
<ns2:SignedEncryptedSupportingTokens
xmlns:ns2="http://docs.oasis-open.org/ws-sx/ws-securitypolicy/200702">
<wsp:Policy>
<ns2:UsernameToken
ns2:IncludeToken="http://docs.oasis-open.org/ws-sx/ws-securitypolicy/200702/Inc
ludeToken/AlwaysToRecipient">
<wsp:Policy>
<ns2:WssUsernameToken10/>
</wsp:Policy>
</ns2:UsernameToken>
</wsp:Policy>
</ns2:SignedEncryptedSupportingTokens>
<ns3:Wss10
xmlns:ns3="http://docs.oasis-open.org/ws-sx/ws-securitypolicy/200702">
<wsp:Policy>
<ns3:MustSupportRefKeyIdentifier/>
<ns3:MustSupportRefIssuerSerial/>
```

```
</wsp:Policy>
</ns3:Wss10>
</wsp:Policy>
```

- **2.** The key combination used by the client to sign the message is a valid one for the server. The client certificate must be signed with a certificate authority that is trusted by the server.
- **3.** WebLogic instances include a demo CA. The certificate and key for it is in *\$WL\_HOME/Middleware/wlserver\_10.3/server/lib/CertGenCA.der* and *CertGenCAKey.der*. The key does not appear to change between WebLogic installations and is trusted by the default *DemoTrust* store. For this reason, the DemoTrust store must never be enabled in a production environment. Otherwise anybody can become "trusted" fairly easily.
- **4.** WebLogic CertGen command can be used for generating keys of the correct key length and signing them with the demo CA noted above. A client certification/key pair is required to sign the outgoing message and server certificate to encrypt the critical information.

```
java -classpath $WL_HOME/Middleware/wlserver_10.3/server/lib/weblogic.jar
utils.CertGen -certfile ClientCert -keyfile ClientKey -keyfilepass ClientKey
-cn <rms user>
```

The above command generates the following files:

- 1. ClientCert.der
- 2. ClientCert.pem
- 3. ClientKey.der
- 4. ClientKey.pem

In the above example of a command, the username is <rms user>. Replace <rms user> with the username of the user who will access the Web service.

5. The command below generates the four files that follow it:

```
java -classpath $WL_HOME/Middleware/wlserver_10.3/server/lib/weblogic.jar
utils.CertGen -certfile ServerCert -keyfile ServerKey -keyfilepass ServerKey
-cn <rms user>
```

- 1. ServerCert.der
- 2. ServerCert.pem
- 3. ServerKey.der
- 4. ServerKey.pem

In the above example of a command, the username is <rms user>. Replace <rms user> with the username of the user who will access the Web service.

6. Using the following commands, import the files into key stores:

```
java -classpath $WL_HOME/Middleware/wlserver_10.3/server/lib/weblogic.jar
utils.ImportPrivateKey -certfile ClientCert.der -keyfile ClientKey.der
-keyfilepass ClientKey -keystore ClientIdentity.jks -storepass ClientKey -alias
identity - keypass ClientKey
```

```
java -classpath $WL_HOME/Middleware/wlserver_10.3/server/lib/weblogic.jar
utils.ImportPrivateKey -certfile ServerCert.der -keyfile ServerKey.der
-keyfilepass ServerKey -keystore ServerIdentity.jks -storepass ServerKey -alias
identity - keypass ServerKey
```

**7.** Using the script in Appendix: configWss.py, configure the WebLogic server to use the key. Copy the script and save it in the location from which it will run.

java -classpath \$WL\_HOME/Middleware/wlserver\_10.3/server/lib/weblogic.jar weblogic.WLST configWss.py <weblogicuser> <WebLogic Password> <weblogichost> <weblogic admin port> ServerIdentity.jks ServerKey identity ServerKey

#### For example:

java -classpath \$WL\_HOME/Middleware/wlserver\_10.3/server/lib/weblogic.jar weblogic.WLST configWss.py weblogic <*WebLogic Password>* localhost 7001/home/wls/ServerIdentity.jks ServerKey identity ServerKey

**8.** In the WebLogic logic console, check the **Web Service Security** tab to verify that the command ran properly. Note that the default\_www configuration is used for all Web services unless otherwise indicated.

Figure 3–31 Settings

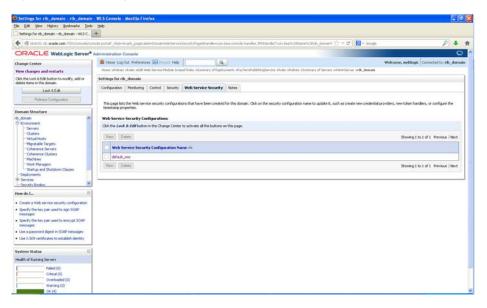

- **9.** After the certificate setup is completed for the Web service, follow the steps in the "Create Roles and Users" section to create a user in WebLogic to access the Web service.
- **10.** Restart the server. Create a client to invoke the Web service.

## Client-side Setup for Encrypted Username and Password Token Authentication

The following is sample code for calling a Web service that is secured using the policy file, policy:Wssp1.2-2007-Wss1.1-UsernameToken-Plain-X509-Basic256.xml:

```
package com.test;
import java.net.URL;
import java.security.cert.X509Certificate;
import java.util.ArrayList;
import java.util.List;
import java.util.Map;
import java.xml.namespace.QName;
import javax.xml.ws.BindingProvider;
```

```
import javax.xml.ws.WebServiceRef;
import
com.oracle.retail.igs.integration.services.paytermpublishingservice.v1.PayTermPubl
ishingPortType;
import
com.oracle.retail.igs.integration.services.paytermpublishingservice.v1.PayTermPubl
ishingService;
import
com.oracle.retail.igs.integration.services.paytermpublishingservice.v1.PublishPayT
ermCreateUsingPayTermDesc;
import.
com.oracle.retail.igs.integration.services.paytermpublishingservice.v1.PublishPayT
ermCreateUsingPayTermDescResponse;
import com.oracle.retail.integration.base.bo.paytermdesc.v1.PayTermDesc;
import weblogic.security.SSL.TrustManager;
import weblogic.wsee.security.bst.ClientBSTCredentialProvider;
import weblogic.wsee.security.unt.ClientUNTCredentialProvider;
import weblogic.wsee.security.util.CertUtils;
import weblogic.xml.crypto.wss.WSSecurityContext;
import weblogic.xml.crypto.wss.provider.CredentialProvider;
public class Client {
public static void main(String args[]) {
try {
//qName is namespace of the service
QName qName = new
QName("http://www.oracle.com/retail/igs/integration/services/PayTermPublishingServ
ice/v1", " PayTermPublishingService");
// url is the URL of the WSDL of the web service
URL url = new
URL("http://10.141.29.190:18030/PayTermPublishingBean/PayTermPublishingService?WSD
L":
// Create an instance of the web service
PayTermPublishingServiceservice = new PayTermPublishingService(url,qName);
PayTermPublishingPortType = service.getPayTermPublishingPort ();
PayTermDesc payTermDesc = new PayTermDesc();
payTermDesc.setTerms("terms");
PublishPayTermCreateUsingPayTermDesc payTermCreateDesc = new
PublishPayTermCreateUsingPayTermDesc();
payTermCreateDesc.setPayTermDesc(payTermDesc);
String serverCertFile = "D:/head/retail-soa-enabler/dist/client/ServerCert.der";
String clientKeyStore =
"D:/head/retail-soa-enabler/dist/client/ClientIdentity.jks";
String clientKeyStorePass = "ClientKey";
String clientKeyAlias = "identity";
String clientKeyPass = "ClientKey";
List credProviders = new ArrayList();
ClientUNTCredentialProvider unt = new ClientUNTCredentialProvider("<rms
user>","<rms password>");
credProviders.add(unt);
final X509Certificate serverCert =
(X509Certificate)CertUtils.getCertificate(serverCertFile);
serverCert.checkValidity();
CredentialProvider cp = new ClientBSTCredentialProvider(clientKeyStore,
clientKeyStorePass,clientKeyAlias, clientKeyPass, "JKS", serverCert);
credProviders.add(cp);
```

```
Map requestContext = ((BindingProvider)port).getRequestContext();
requestContext.put(WSSecurityContext.CREDENTIAL_PROVIDER_LIST, credProviders);
requestContext.put(WSSecurityContext.TRUST_MANAGER,new TrustManager() {
public boolean certificateCallback(X509Certificate[] chain,int validateErr) {
boolean result = chain[0].equals(serverCert);
return result;
}
});
PublishPayTermCreateUsingPayTermDescResponse response =
port.publishPayTermCreateUsingPayTermDesc(payTermCreateDesc,"1");
System.out.println("response="+response);
} catch(Exception e){
e.printStackTrace();
}
}
}
```

## **Security Feature Overview**

**Caution:** Oracle is not responsible for the security compliance of any product customization performed by a retailer, system integrator, or reseller.

The relevant security features fall into one or more of the following categories. For information on these categories, see the following sections:

- Securing Sensitive Data
- Securing the Application
- Securing the Application Environment and Configuration

## Securing Sensitive Data

The protection of sensitive data during transit, processing, and storage is paramount. Sensitive data includes personally identifiable information such as credit card number, Social Security number, checking account number, and positive ID such as driver's license number. The Oracle Retail Integration Bus focuses on protecting sensitive data.

### Cardholder Data

RIB, being an integration application, does not store credit card data. The applications getting integrated through RIB handle all access to cardholder data and supply tokens to use in place of actual cardholder data.

#### Communication with web service Application

An additional layer of communication security is provided for web application (example: OMS). These applications require the use of a Secure Socket Layer (SSL) to access them.SSL provides an additional layer of encryption and security of the information sent to and received from these applications.

## Securing the Application

Securing access to the application against malicious attacks and auditing secure events are accomplished with passwords, additional testing of Web applications, and additional examination of source code.

### Passwords

The RIB administration user interface username and password for accessing the user interface are created and stored inside the WebLogic Server security realm, and are protected by your WebLogic security configuration. For more information, see the *Oracle Retail Integration Bus Installation Guide*.

### **Default Accounts and Passwords**

RIB applications do not contain any default accounts, user IDs, or passwords. An application username and password are entered by the user during the installation process.

### Tools

RIB uses the Fortify 360 tool to scan for security issues. As with any tool, the output of this tool should be analyzed in detail since the output may contain false positive warnings. You can use any tools that you choose. No recommendation of the following tool is intended or implied. Fortify 360 is a tool that analyzes software for vulnerabilities. The static analysis component examines an application's source code for potentially exploitable vulnerabilities. The dynamic analysis component identifies vulnerabilities that can be found only when an application is running. All vulnerabilities can be ranked according to their relevance. Fortify can be found at the following website: http://www.fortify.com

## Securing the Application Environment and Configuration

Securing the application environment and configuration covers the following areas:

Database

#### Database

If sensitive data is stored in a database, that data must be protected from unauthorized access. Oracle Retail provides the following recommendations protecting data:

- Access to the stored procedures used in the data purge scripts should be restricted.
- Authentication to the database should be done with a different user ID than authentication to the applications.

RIB does not populate the database with any pre-defined users. An administrative user is created during installation.

## **Credential Store Framework**

A credential store is used for the secure storage of credentials. The credential store framework (CSF) API is used to access and perform operations on the credential store.

CSF provides the following capabilities:

- Enables the secure management of credentials.
- Provides an API for the storage, retrieval, and maintenance of credentials.
- Supports file-based, such as Oracle wallet, and LDAP-based credential management.

## **Oracle Retail RIB CSF Implementation**

Oracle Retail Integration Bus protects authentication passwords using CSF and Oracle wallet. The credentials are stored and retrieved from the Oracle wallet store using APIs. Credential Store Manager is the utility which provides methods that can store and retrieve credentials from a wallet based file. Internally, this utility uses CSF API to manage the credentials.

# **Keytool Utility**

The keytool utility is included with the JRE. It is used to create new keys, import digital certificates, export existing keys, and interact with the key management system.

## **Creating a Self-Signed Certificate**

To create a self-signed certificate, use the following command. It creates a private key and a self-signed certificate that contains the corresponding public key:

keytool -genkey -keystore <keystore\_location> -alias <your\_alias> -keyalg RSA

### **Creating a Certificate Signing Request**

To obtain a certificate signed by a real Certificate Authority, create a Certificate Signing Request:

1. Use the following command to generate the request:

```
keytool -certreq -keystore <keystore_location> -alias <your_alias> -file <your_
file.cer>
```

- 2. Once the Certificate Signing Request is saved in a file, send it to the Certificate Authority of your choice. To get a trial certificate, see the following Web site: https://www.thawte.com
- **3.** When the response from the Certificate Authority is received, save the certificate in a file from which it can be imported. In order to import the certificate, the root certificate must be in your list of trusted certificate authorities, or you must accept the root certificate selected by the keytool utility.
- 4. To import the certificate, use the following command:

```
keytool -import -keystore <your_keystore_name> -file <your_certificate_
file.cer> -alias <your_alias> -trustcacerts
```

For development or testing purposes, it should not be necessary to get a trial certificate or have your certificate signed.

### **Exporting and Importing Certificates**

The server in an SSL conversation must have a private key and a certificate that verifies its identity.

- The private key is used by the server as a part of the key exchange algorithm.
- The certificate is sent to the client to identify the server. This information is obtained from the Key Store.

• The truststore is used by the client to verify the certificate that is sent by the server.

To populate the truststore with the public certificate of a server:

1. Export the RSA certificate (without the private key) from the server Key Store. For information on creating the certificate, see "Creating a Certificate Signing Request".

```
keytool -export -keystore <your_keystore> -alias <your_alias> -file <your_
file.cer>
```

**2.** Import the RSA certificate into the truststore.

```
keytool -import -alias <your_alias> -keystore <your_truststore> -file <your_
file.cer>
```

The certificate can be imported into any of the following files:

- cacerts, which is the default java truststore.
- jssecacerts, java truststore

## **Secure Web Services**

Oracle Retail Integration Bus uses Web services for its integrations with Oracle Retail Management System. This appendix discusses security for the Web services.

### **WS-Security**

The OASIS WS-Security specification is the open standard for Web services security. Its goal is to enable applications to secure SOAP message exchanges by providing encryption, integrity, and authentication support. WS-Security offers a general-purpose mechanism for associating security tokens with message content. The specification defines these approved token types:

- Username Token Profile
- X.509 Certificate Token Profile
- Security Assertion Markup Language (SAML) Token Profile

### Web Service Security Implementation

Oracle Retail Management System Web services are protected using the WS-Security user authentication mechanism. Clients who want to access these Web services have to provide a valid user ID and password using a WS-Security Username Token.

## **Oracle Retail Management System Web Service**

Oracle Retail Integration Bus can communicate with both secured and unsecured Oracle Retail Management System Web services. If the Web service is secured, the Oracle Retail Integration Bus adds the Username Token to the request.

# Glossary

### Glossary Term Element Structure is GlossEntry Followed by GlossTerm

The definition follows in a GlossDef element and a child Para or other appropriate element. The GlossDef element can contain informal examples, lists, and so on.

A LINE\_OF\_SYNTAX

Or you might have a line of code as part of your definition.